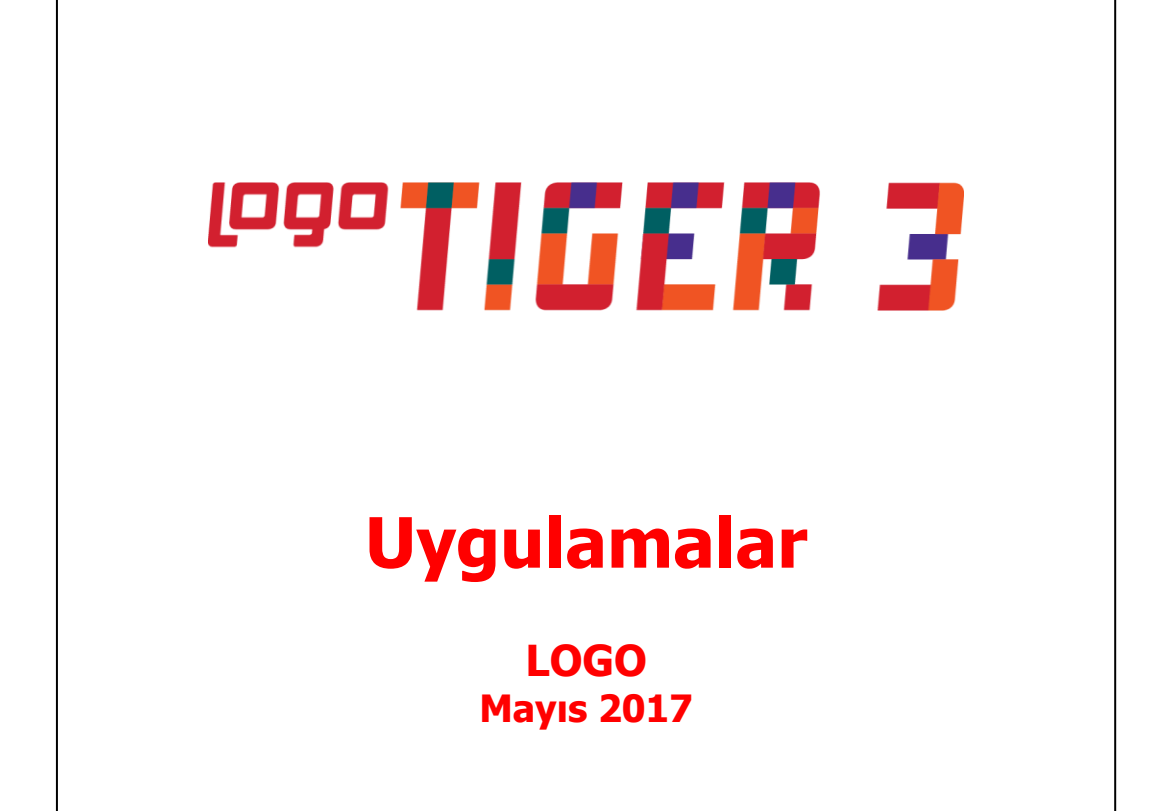

# İçindekiler

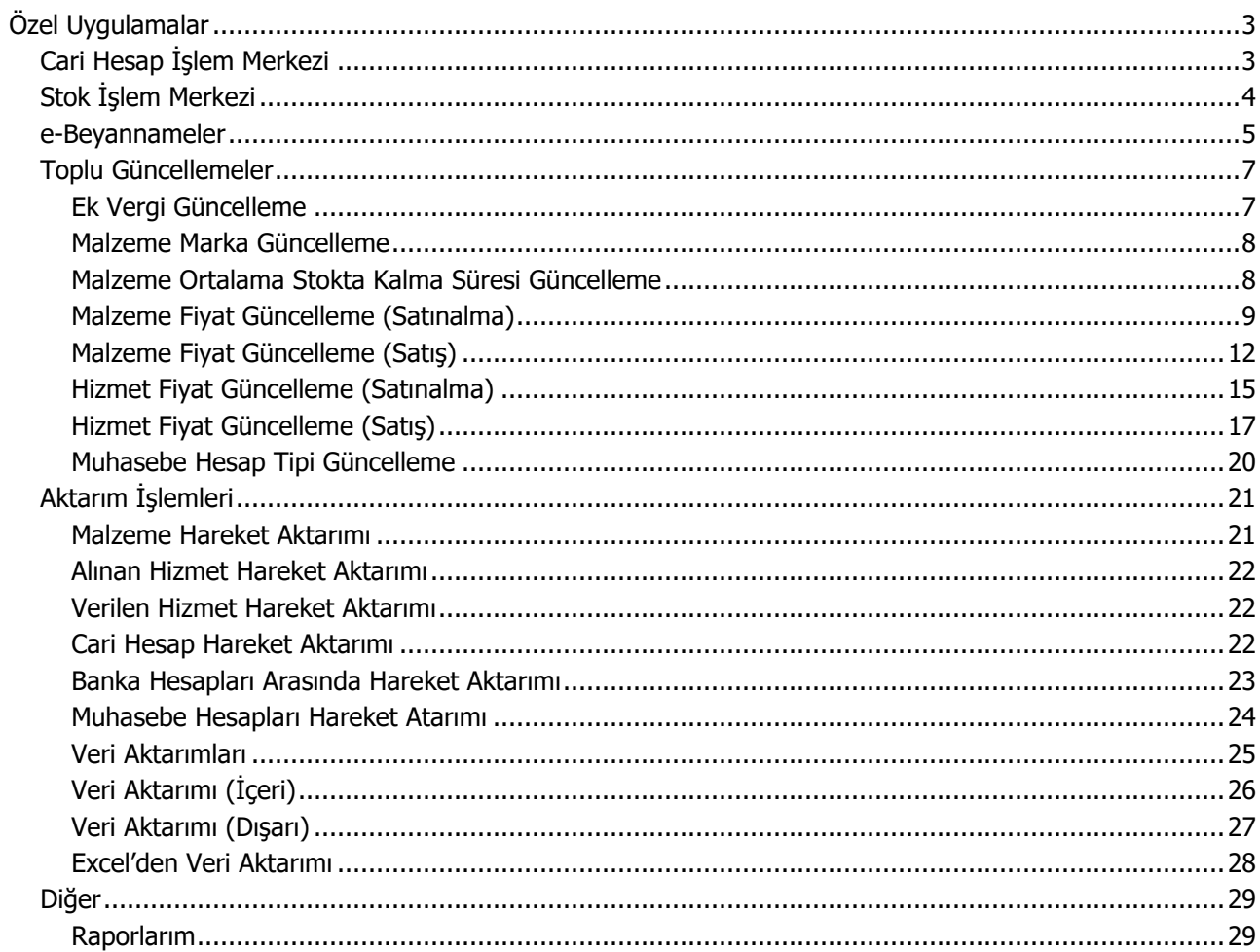

# <span id="page-2-0"></span>**Özel Uygulamalar**

# <span id="page-2-1"></span>**Cari Hesap İşlem Merkezi**

Programda tanımlı tüm cari hesaplara ait işlemleri tek bir pencereden kaydetmek ve izlemek mümkündür. Bunun için Uygulamalar program bölümünde Özel Uygulamalar menüsünde yer alan "Cari Hesap İşlem Merkezi" seçeneği kullanılır.

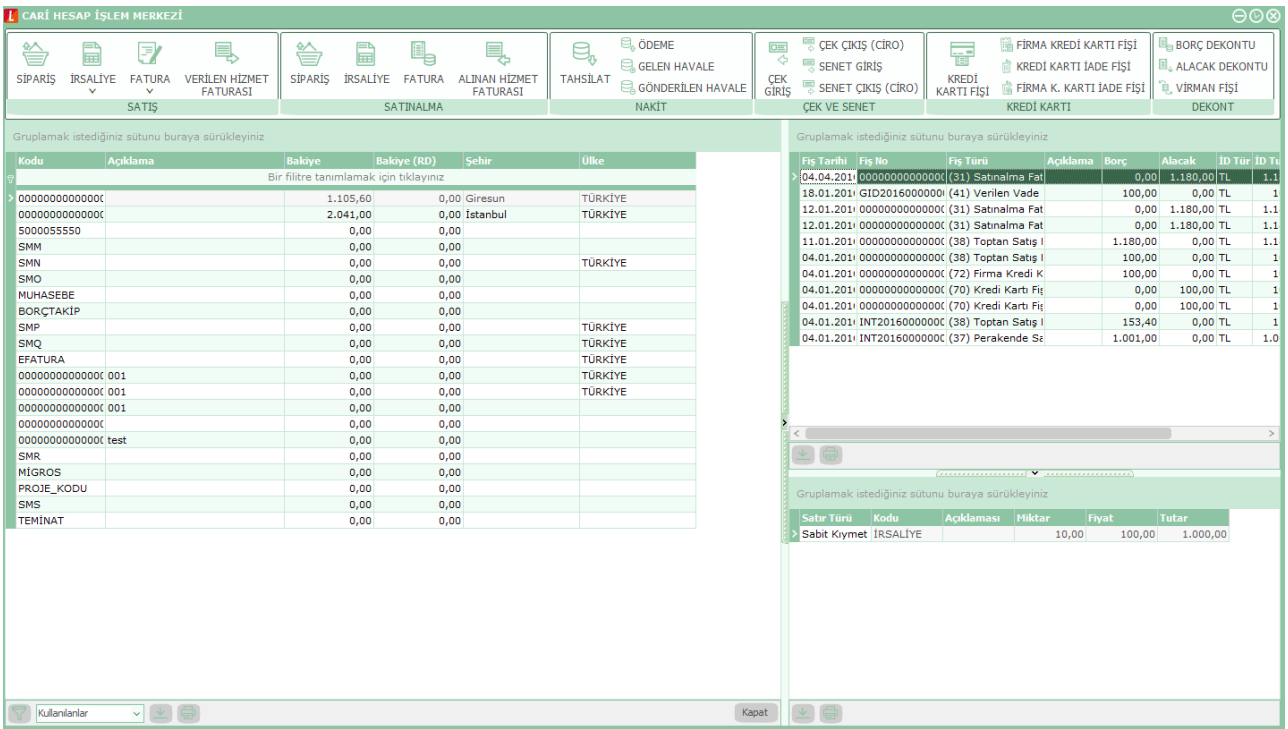

Cari hesap işlem merkezi penceresi dört ana bölümden oluşur.

Üst tarafta işlem seçenekleri yer alır. Bu seçenekler kullanılarak cari hesaba ait satınalma ve satış işlemleri, ödeme ve havale işlemleri, çek/senet giriş/çıkış işlemleri, kredi kartı işlemleri ve virman işlemleri gerçekleştirilir. Teklif ve sözleşmeler oluşturulur; borç ve alacaklar için borç dekontu ve alacak dekontu kaydedilir.

Ekranın sol bölümünde programda tanımlı olan tüm cari hesaplar listelenir. F9/sağ fare düğmesi menüsü veya alt taraftaki simgeler kullanılarak yeni cari hesap kayıtları oluşturulabilir, mevcut kayıtlar incelenebilir ve ya silinebilir. Cari hesaplar genel olarak kod, açıklama, bakiye ve adres bilgileri ile listelenir. (Cari hesap bakiyesinin Borç ya da Alacak bakiye olduğu Bakiye kolonu satırlarındaki (A) ve (B) ibarelerinden anlaşılır.) İstenen kolon başlığına göre bu kayıtlar sıralanabilir veya seçilen kolona göre gruplanabilir.

Pencerenin sağ üst tarafında ilgili cari hesaba ait tüm satınalma, satış işlemleri, çek / senet bordroları, kredi kartı işlemleri ve ödeme tahsilat hareketleri tarih, fiş numarası, fiş türü, borç, alacak, işlem döviz türü, işlem döviz tutarı ve belge numarası bilgileri ile ekstre şeklinde görüntülenir.

Cari hesap işlem merkezi penceresinin sağ alt kısmında ise üzerinde bulunulan cari hesaba ait işlemin satırları Satır Türü, Kod, Açıklama, Miktar, Fiyat ve tutar bilgileri ile görüntülenir.

# <span id="page-3-0"></span>**Stok İşlem Merkezi**

Programda tanımlı tüm malzemelere ait işlemleri tek bir pencereden kaydetmek ve izlemek mümkündür. Bunun için Uygulamalar program bölümünde Özel Uygulamalar menüsünde yer alan Stok İşlem Merkezi seçeneği kullanılır.

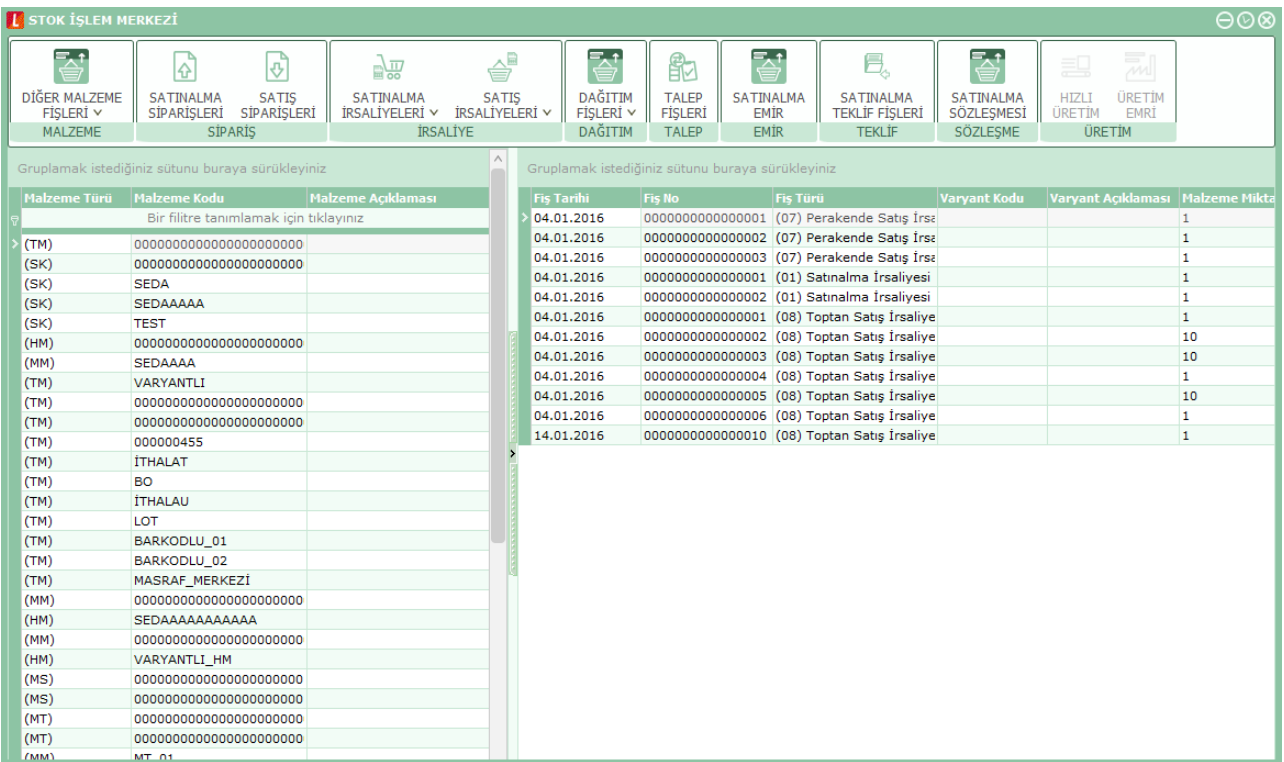

Stok İşlem Merkezi penceresi üç ana bölümden oluşur.

Üst tarafta işlem seçenekleri yer alır. Bu seçenekler kullanılarak malzemeye ait sarf, fire, üretimden giriş, devir, ambar, sayım fazlası ve sayım eksiği fişleri, satınalma ve satış işlemleri, dağıtım fişleri, kaydedilir, talep, satınalma emri, satınalma teklifi ve satınalma emri oluşturulur, mamul türündeki malzemeler için hızlı üretim fişi kesilir ve üretim emri oluşturulur.

Ekranın sol bölümünde programda tanımlı olan tüm malzemeler listelenir. Malzemeler genel olarak tür, kod, açıklama, birim ve stok miktar bilgileri ile listelenir. İstenen kolon başlığına göre bu kayıtlar sıralanabilir veya seçilen kolona göre gruplanabilir.

Pencerenin sağ tarafında ilgili malzemeye ait satınalma, satış işlemleri (sipariş ve irsaliye), talep hareketleri, üretim emirleri, hızlı üretim fişleri, satınalma teklif ve sözleşmeleri, tarih, fiş numarası, fiş türü, varyant kod ve açıklama, malzeme miktar, malzeme fiyat, satır tutar ve satır açıklama bilgileri ile ekstre şeklinde görüntülenir.

Alt kısımda bulunan seçenekler ile malzeme kayıt ve hareketleri liste şeklinde yazdırılabilir, malzeme kayıt ve hareketleri filtrelenebilir ve aktarım işlemi gerçekleştirilebilir.

### <span id="page-4-0"></span>**e-Beyannameler**

Beyannamelerin hazırlanıp elektronik ortamda gönderildiği bölümdür. e-Beyannamelere Genel Muhasebe program bölümü / Ana Kayıtlar menüsü altından da ulaşılır.

e-Beyanname seçildiğinde beyannamelerin hazırlanıp gönderileceği pencere açılır. **Ekle** seçeneği ile seçilen beyanname türü için yeni kayıt eklenir. **XML** seçeneği ile ilgili kayıt için XML dosyası oluşturulur.

**Filtrele** seçeneği E-Beyannameler Listesi'nde görüntülenecek kayıtları belirli kriterlere göre belirlemek için kullanılır.

#### **Beyannamelerde Form Seçimi**

Beyanname girişlerinde sistemde tanımlı öndeğer formlar kullanılabildiği gibi kullanıcının tanımlayacağı formlarda kullanılır. Sistemde tanımlı öndeğer formları kullanmak için E-Beyannameler listesinde Form Seçim alanında Öndeğer Kopyala seçeneği kullanılır.

**Öndeğeri Kopyala** seçildiğinde Defaults kataloğu altında bulunan öndeğer xml deki veriler kullanılarak formun öndeğer hesaplarının seçilmiş hali ekrana gelir. İstenirse hesaplarda değişiklik yapılabilir. Bu değişiklik öndeğer xml de bir değişikliğe yol açmaz.

**Yeni Ekle** seçilirse form boş olarak açılır ve beyanname tanım ve girişleri kullanıcı tarafından yapılır.

**Son Kaydı Kopyala** seçilirse eklenmek istenen beyannameye ait son kaydedilen formdaki bilgiler öndeğer olarak getirilir.

**Öndeğer Yap** seçeneği kullanıcının giriş yaptığı beyanname formlarını öndeğer olarak saklayabilmesini sağlar. Bu seçenek tıklandığında "Beyanname öndeğer olarak atanacaktır: Tamam / Vazgeç" uyarısı ekrana gelir. Tamam seçilirse defaults kataloğu altına "userdefined" kataloğu açılır, ve kullanıcının girdiği bilgiler baz alınarak txt dosya yaratılır.

- Katma Değer Vergisi Beyannamesi
- Katma Değer Vergisi Beyannamesi 2
- Katma Değer Vergisi Tevkifatı
- Yüklenilen KDV Listesi
- İndirilecek KDV Listesi
- Muhtasar Beyanname
- Form BA
- Form BS
- Satış Faturaları ve GÇB Listesi
- Kesin Mizan
- Yıllık Gelir Vergisi Beyannamesi
- Geçici Vergi Beyannamesi (Kurumlar)
- Geçici Vergi Beyannamesi (Gelir)
- Kurumlar Vergisi Beyannamesi

### **e-Beyannamelerin Onaylanması ve Toplu Olarak Gelir İdaresi Başkanlığına Gönderilmesi**

e-Beyannameler https://ebeyanname.gib.gov.tr adresine toplu olarak gönderilmeden önce beyannamelerin onaya sunulması ve onaylanması gerekmektedir.

#### **Onay Süreci**

Beyannamelerin onay işlemleri için e-Beyannameler penceresinde yer alan dört seçenek kullanılır:

**Onaya Gönder:** Üzerinde bulunulan beyannamenin ya da toplu olarak seçilen beyannamelerin seçilen kullanıcılara onaylanmak üzere gönderilmesi için kullanılır. "Onaya Gönder" seçeneği kullanıldığında ekrana "Dağıtım Listesi" başlıklı bir pencere gelir. Sistem tarafında tanımlı olan kullanıcılar listelenir. Seçili olan beyannamenin hangi kullanıcı ya da kullanıcılara onaya gideceği belirlenir. Beyannameleri onaylayacak olan kullanıcılara aynı zamanda mail ile bilgi verilmesi isteniyorsa "To", "Cc" ve "Bcc" alanları kullanılarak ilgili kişilere mail gönderimi sağlanır. İlgili beyanname / beyannamelerin bilgilerini içeren dosya mail'e eklidir. Onay verecek kullanıcı bu dosyayı dikkate alarak beyannameyi onaylayıp / onaylamayacağına karar verir.

Tüm bu işlemler sonucunda, taslak halindeki beyanname "Onay Bekliyor" konumuna gelir.

**Onay Gönderimini Geri Al:** Bu seçenek ile onaya gönderilen beyanname / beyannamelerin onay gönderimleri iptal edilir. Beyanname durumu tekrar "Taslak" haline gelir. Onaya gönderimin iptal edilebilmesi için, beyannamenin herhangi bir kullanıcı tarafından onaylanmamış olması gerekmektedir. Onay gönderiminin iptalini sadece onaya gönderen kullanıcı yapabilir.

**Onayla:** Onaya gönderilen beyannamenin ilgili kullanıcı(lar) tarafından onaylanması için kullanılır. Bu seçenek kullanıldığında beyanname durumu "Onaylandı" olur. Bir beyanname birden fazla kullanıcının onayına gönderilmişse tüm kullanıcılar ilgili beyanname için onaylama işlemi yapmadan ilgili beyanname "Onaylandı" durumuna gelmez.

Birden fazla beyanname browserda seçilerek aynı anda onaylanabilir. Onaylama işlemi sadece onaya gönderilmiş durumdaki beyannameler için geçerlidir; beyannamenin onaylanabilmesi için statüsü "Onay Bekliyor" olmalıdır.

**Onay Geri Al:** Bu seçenek ile durumu "Onaylandı" olan beyannamelerin onayları iptal edilir; "Onay Bekliyor" durumuna gelir. Birden fazla beyanname browserda seçilerek aynı anda onay işlemi geri alınabilir. Onay geri alma işlemi sadece onaylanmış durumundaki beyannameleri geri alır; beyannamenin onayının geri alınabilmesi için statüsü "Onaylanmış" olmalıdır.

Beyannamelerin durum bilgileri "Durumu" kolonundan izlenebilir. "Kendi Onayım" kolonu ise, beyanname onayı birden fazla kullanıcı ile yapılıyorsa, beyannameye login olan kullanıcının beyannameyi onaylayıp onaylamadığını gösteren kolondur.

E-beyannameler listesi F9/sağ fare düğmesi menüsünde yer alan "Onay Bilgisi" seçeneği ise beyannamenin o anki onay durumunu kullanıcı bilgileri ile listeler.

#### **E-Beyannamelerin Toplu Şekilde** https://ebeyanname.gib.gov.tr **Adresine Gönderilmesi**

Beyannamelerin toplu şekilde Gelir İdaresi Başkanlığı web adresine gönderilebilmesi için, öncelikle ilgili beyannameler seçilir ve beyannameler listesi f9/sağ fare düğmesi menüsünde yer alan "Toplu gönderim için seç" seçeneği kullanılır. "Onaylandı durumundaki beyanname(ler) toplu gönderim için seçili duruma getirilecektir" mesajına "Tamam" denildiğinde, beyannamenin Gönderim Durumu "Seçili" olur.

Daha sonra bu "Seçili" durumundaki beyannameler, alt menüde yer alan "Toplu Gönder" seçeneği ile GİB İnternet sitesine upload edilir.

**Not:** E-Beyannamelerin toplu olarak gönderilebilmesi için Sistem İşletmeni / Firma / Detaylar / Mali Müşavir sekmesindeki E-Beyanname bölümünde **Kullanıcı Kodu**, **Parola** ve **Şifre** bilgilerinin eksiksiz ve doğru olarak girilmesi gereklidir.

# <span id="page-6-0"></span>**Toplu Güncellemeler**

### <span id="page-6-1"></span>**Ek Vergi Güncelleme**

Ek vergi oran ve bilgilerinde olabilecek değişiklikler toplu olarak ek vergi tanım kartlarına yansıtılabilir. Bunun için Uygulamalar bölümünde Toplu Güncellemeler menüsünde yer alan **Ek Vergi Güncelleme** seçeneği kullanılır. Ek Vergi Güncelleme seçeneğine Malzeme Yönetimi program bölümü / İşlemler menüsü altından da ulaşılabilir. Ek vergi ayarlamaları yapılırken, bu ayarlamanın hangi vergi tanım kartlarını kapsayacağı ve ayarlamanın ne şekilde yapılacağı Ek Vergi Güncelleme filtre penceresinde belirlenir.

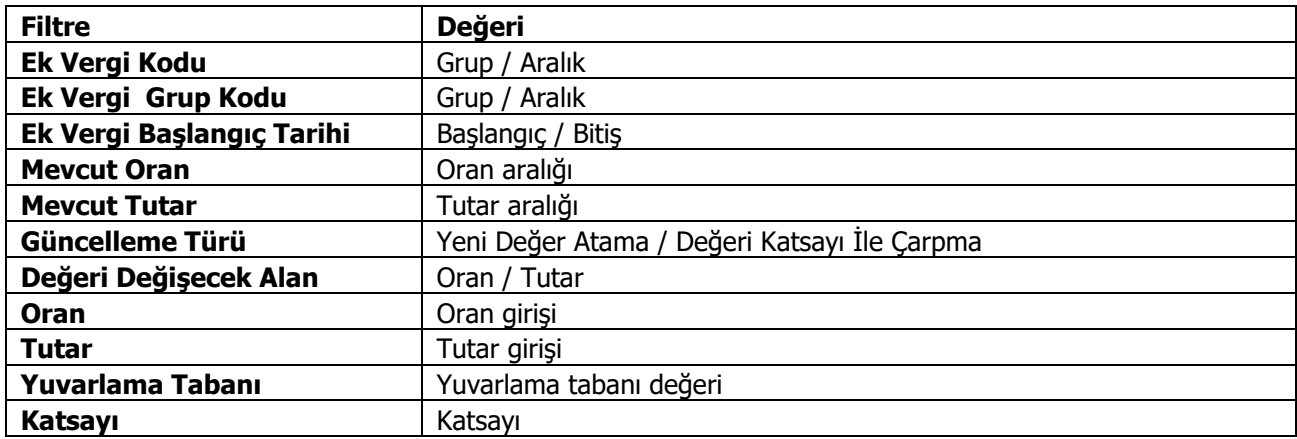

**Ek Vergi Kodu:** Güncelleme işleminin hangi vergi tanımları için yapılacağının belirlendiği filtre satırıdır. Grup ya da aralık tanımı yapılarak ayarlamanın yapılacağı vergiler belirlenir.

**Ek Vergi Grup Kodu:** Güncellemenin yapılacağı vergi tanımlarının grup kodlarına göre filtrelendiği seçenektir. Grup ya da aralık tanımı yapılarak ayarlamanın yapılacağı vergiler belirlenir

**Ek Vergi Başlangıç Tarihi:** Güncellemenin yapılacağı vergi tanımlarının başlangıç tarihlerine göre filtrelendiği seçenektir. Başlangıç tarihi verilerek ayarlamanın yapılacağı vergiler belirlenir

**Mevcut Oran:** Güncellemenin yapılacağı vergi tanımlarının vergi tipine göre filtrelendiği seçenektir. Oran aralığı verilerek ayarlamanın yapılacağı vergiler belirlenir.

**Mevcut Tutar:** Güncellemenin yapılacağı vergi tanımlarının vergi tipine göre filtrelendiği seçenektir. Tutar aralığı verilerek ayarlamanın yapılacağı vergiler belirlenir.

**Güncelleme Türü:** Ek vergi güncelleme işleminin ne şekilde yapılacağı bu filtre satırında belirlenir. Bu alan iki seceneklidir:

- Yeni Değer Atanarak
- Değeri Katsayı ile Çarpma

Burada yapılan seçime göre diğer filtre satırlarında yeni oran ya da katsayı verilmelidir.

**Değeri Değişecek Alan:** Güncelleme işleminin hangi türdeki bilgileri değiştireceği bu filtre satırında belirlenir. Oran, tutar, oran+tutar olmak üzere üç seçeneklidir. Oran seçiminde vergi tanımındaki oran alan bilgileri tutar seçiminde ise tutar alan bilgileri, oran+tutar seçiminde ise hem oran hem de tutar bilgileri güncellenir.

**Oran:** Yeni oran bilgisinin belirtildiği filtre satırıdır. Güncelleme türü alanında yeni değer atama seçimi yapılmışsa burada verilen oran bilgisine göre güncelleştirme işlemi yapılır.

**Tutar:** Yeni tutar bilgisinin belirtildiği filtre satırıdır. Güncelleme türü alanında yeni değer atama seçimi yapılmışsa burada verilen tutar bilgisine göre güncelleştirme işlemi yapılır.

**Yuvarlama Tabanı:** Güncelleme işlemi sonunda bulunan değerin küsuratlı çıkması durumunda yuvarlamanın ne şekilde yapılacağı bu filtre satırında belirlenir.

**Katsayı:** Eğer güncelleme türü satırında güncellemenin katsayı verilerek yapılacağı belirlenmişse katsayı girilir. Bu durumda ayarlama eski oran ya da tutar ile burada verilen katsayı dikkate alınarak yapılır.

### <span id="page-7-0"></span>**Malzeme Marka Güncelleme**

Malzeme kartlarına toplu olarak marka atama ya da marka güncelleme işleminin yapıldığı seçenektir. Uygulamalar / Toplu Güncellemeler menüsü altında yer alır. Malzeme Marka Güncelleme seçeneğine Malzeme Yönetimi program bölümü / İşlemler menüsü altından da ulaşılabilir. Marka güncellemenin hangi malzemeler için yapılacağı Malzeme Marka Güncelleme filtre satırlarında belirlenir.

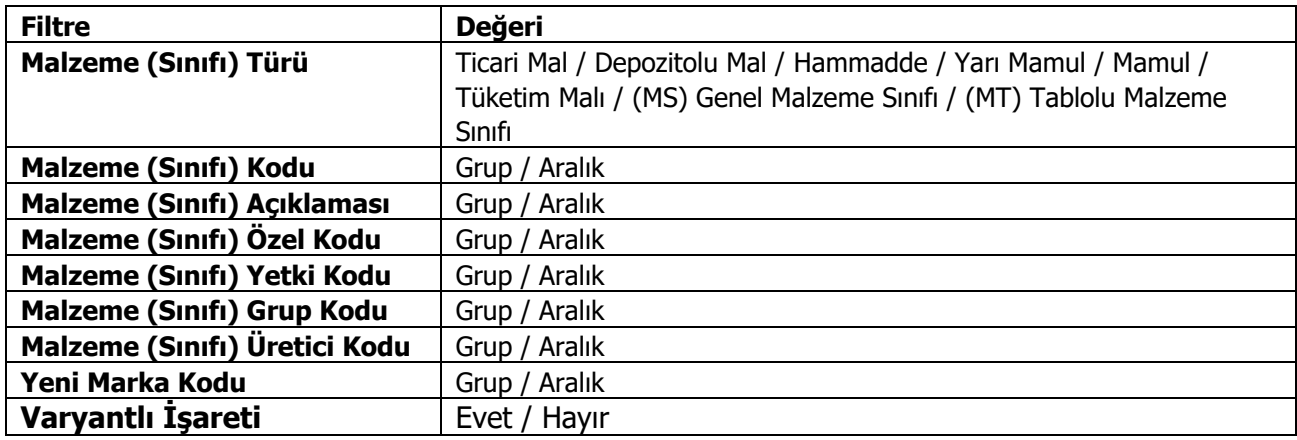

### <span id="page-7-1"></span>**Malzeme Ortalama Stokta Kalma Süresi Güncelleme**

Malzemeler için ortalama stokta kalma süresi güncelleme işleminin yapıldığı seçenektir. Uygulamalar program bölümü / Toplu Güncellemeler menüsünde yer alır. Malzeme Ortalama Stokta Kalma Süresi Güncelleme seçeneğine Malzeme Yönetimi program bölümü / İşlemler menüsü altından da ulaşılabilir.

Bu işlemin yapılabilmesi için öncelikle stok çalışma bilgilerinde fiyat endeksi atama türü olarak Malzeme Devir Hızına Göre seçilmiş olmalıdır. Güncelleme işleminin ne şekilde yapılacağı filtre satırlarında belirlenir. Malzeme Ortalama Stokta Kalma Süresi Güncelleme filtre seçenekleri aşağıdaki tabloda yer almaktadır.

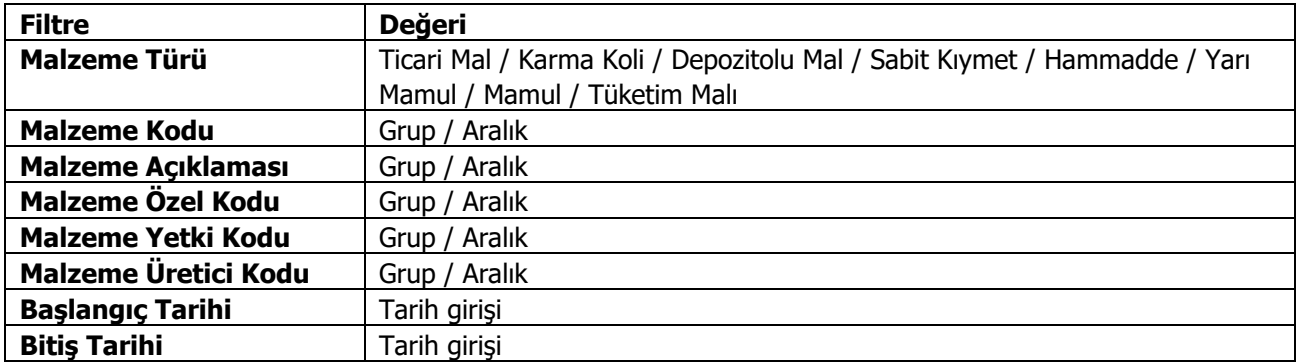

Bu işlem ile fiyat endeksi atama işlemi malzeme devir hızına göre yapılır. Stok girişine atanacak endeks için, Düzeltme yapılacak tarihten Ortalama Stokta Kalma Süresi kadar gün geriye gidilir ve bulunan tarihteki endeks malzeme girdi satırlarına topluca atanır. Bu işlemle muhasebeleşmiş malzeme fişlerinin satırları da endekslenebilir.

### <span id="page-8-0"></span>**Malzeme Fiyat Güncelleme (Satınalma)**

Satın alınan malzemelerin fiyatlarında zamanla olabilecek değişiklikleri her malzeme için tek tek yapmak yerine bu değişiklikler topluca yapılır ve gerekirse ayarlanan bu fiyatlar için yeni satınalma fiyat kartı açılır.

Malzemelerin fiyatları, **Malzeme Fiyat Güncelleme (Satınalma)** seçeneği ile ayarlanır. Fiyat güncelleştirme işleminin nasıl yapılacağı malzeme alış fiyatı güncelleme filtre satırlarında belirlenir. Malzeme fiyat güncelleştirme işleminde kullanılan filtreler şunlardır:

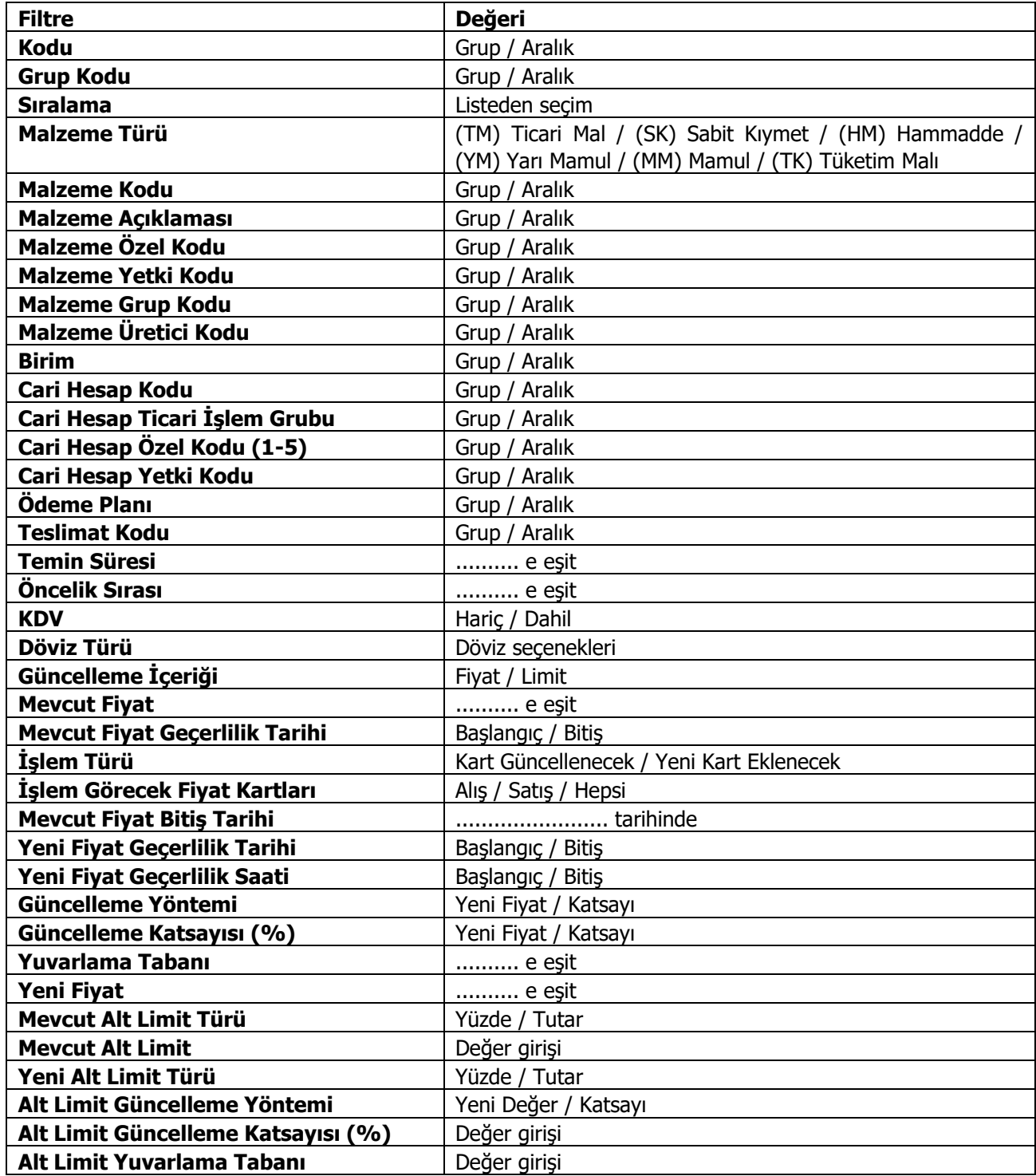

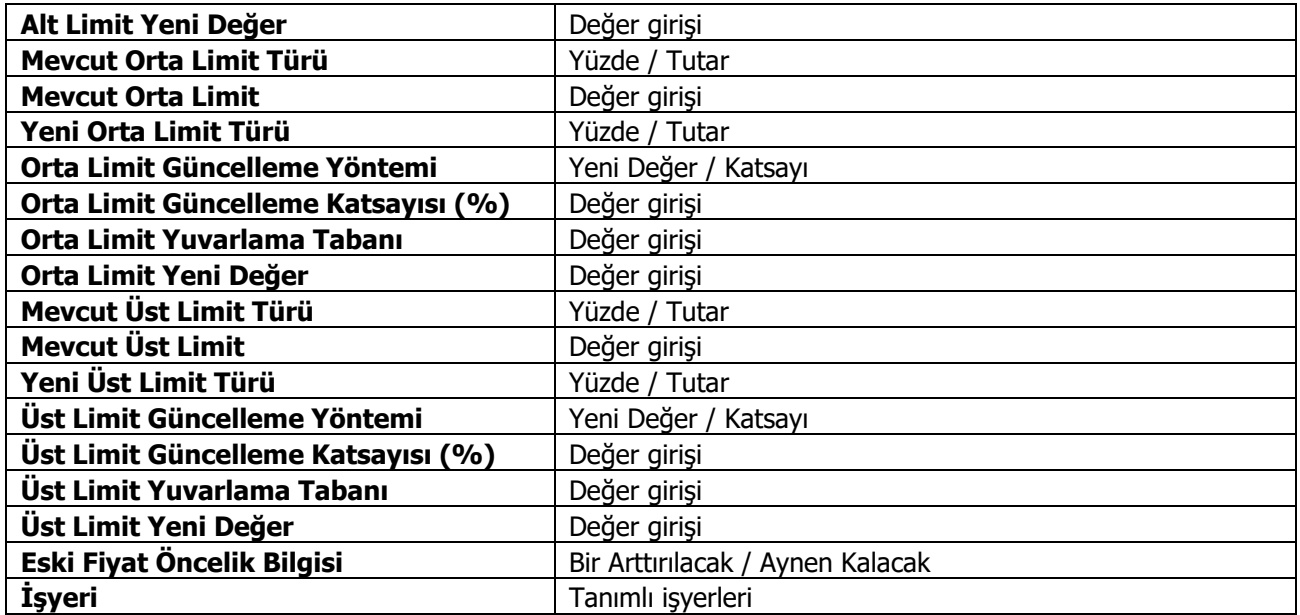

**Kodu** filtre satırında ayarlama yapılacak malzeme fiyat kartları belirlenir.

**Grup Kodu** filtre satırında, malzeme alış fiyatları grup kodlarına göre filtrelenir.

**Sıralama** filtre satırında, malzeme alış fiyat kartında sıralama alanında verilen bilgiye göre filtreleme yapılır. Burada belirtilen sıralama numarasına sahip malzeme alış fiyat kartları güncellenir.

**Malzeme Türü** filtre satırında güncelleme işleminin yapılacağı malzeme türü seçilir. Öndeğer olarak hepsi seçilidir ve güncelleme işleminde dikkate alınır.

**Malzeme Kodu** satırında, fiyat ayarlamasının hangi malzeme kartları için yapılacağı belirlenir. Grup ya da aralık tanım filtrelerinden birisi kullanılır.

**Malzeme Açıklaması** satırında, fiyat ayarlamasının hangi malzeme kartları için yapılacağı belirlenir. Koşul belirleme işleminde grup ya da aralık tanım filtrelerinden birisi kullanılır.

**Malzeme Özel Kodu** satırında, malzeme özel koduna göre filtreleme yapılır.

**Malzeme Yetki Kodu** satırında, malzeme yetki koduna göre filtreleme yapılır.

**Malzeme Grup Kodu** satırında, malzeme grup koduna göre filtreleme yapılır.

**Birimi** filtre satırında ayarlamanın hangi birim seti ve birim için yapılacağı belirlenir.

**Cari Hesap Kodu** filtre satırında hangi cari hesaplardan alınan mal veya hizmetlerin fiyatlarının yeniden ayarlanacağı belirlenir. Filtreleme işleminde grup ya da aralık tanımlarından birisi kullanılır.

**Cari Hesap Özel Kodu** filtresi, cari hesap kartında verilen özel koda göre filtreleme yapılan satırdır.

**Ödeme Plan Kodu** filtre satırında, malzeme alış fiyatı kartında verilen ödeme plan koduna göre koşul belirlenerek, ödemeleri bu plan koduna göre yapılacak malzeme ya da hizmetlerin fiyatları ayarlanır.

**Teslimat Kodu** filtresi, fiyatları ayarlanacak mallar teslim şekillerine göre belirlenmesinde kullanılır. Grup ya da aralık tanım filtrelerinden birisi ile istenen koşul belirlenir.

**Temin Süresi** filtre satırında, fiyatları ayarlanacak malzemeler temin sürelerine göre belirlenebilir. Temin süresi gün olarak verilir.

**Öncelik Sırası** filtre satırında, malzeme fiyat kartında verilen öncelik sırasına göre filtreleme yapılır. Öncelik sırası sayı olarak belirtilir ve burada belirtilen öncelik sırasına sahip malzemelerin fiyatları ayarlanır.

**KDV** filtre satırında fiyata KDV'nin dahil olup olmadığı ise malzeme/hizmet kartında belirlenir.

**Döviz Türü** filtre satırında, döviz türü seçilerek bu türler üzerinden fiyatlandırılan malların ayarlama işleminde dikkate alınması sağlanır.

**Mevcut Fiyat** filtre satırında fiyatı ayarlanacak mallar mevcut birim fiyatlarına göre seçilebilir. Birim fiyat tutar olarak girilir.

**Mevcut Fiyat Bitiş Tarihi** satırında güncelleştirilecek fiyatlar bitiş tarihlerine göre filtrelenir. İşlem türü filtre satırında yeni kart açılacak seçiminin yapılmış olması durumunda yapılacak ayarlamadan sonra yeni fiyat kartı açılacak, eski fiyat kartına bitiş tarihi aktarılacaktır.

**İşlem Türü** filtre satırında yeni ayarlanan fiyatların ne şekilde kullanılacağı belirlenir. Bu filtre, **Kart Güncellenecek** ve **Yeni Kart Eklenecek** olmak üzere iki seçeneklidir.

**Kart Güncellenecek** seçiminde ayarlama sonucu oluşan yeni fiyatlar, mal ve hizmet kartları üzerindeki fiyatlar üzerine yazılır ve kart bilgileri güncellenir.

**Yeni Kart Eklenecek** seçiminde ise fiyatları yeniden ayarlanan mal ve hizmetler için yeni bir malzeme ya da satınalma fiyat kartı açılır.

**Yeni Fiyat Geçerlilik Tarihi** filtre satırında verilecek yeni fiyatların hangi tarihler arasında geçerli olacağı belirlenir. Başlangıç ve bitiş tarih aralığı verilir.

**Eski Kart Bitiş Tarihi** filtre satırında eski kart bitiş tarihi verilir.

**Güncelleme Yöntemi** filtre satırında, fiyatların ne şekilde ayarlanacağı belirlenir. Bu filtre, **Yeni Fiyat** ve **Katsayı** olmak üzere iki seçeneklidir.

**Yeni Fiyat** seçiminde sabit birim fiyat değeri yeni fiyat filtre satırında fiyat doğrudan girilir. **Katsayı** seçiminde ise, Birim fiyat katsayısı verilir.

**Güncelleme Katsayısı** filtre satırında güncelleme yönteminin katsayı seçilmesi durumunda ayarlamada dikkate alınacak katsayı belirtilir.

**Yeni Fiyat** filtre satırında güncelleme yönteminin yeni fiyat seçilmesi durumunda geçerli olacak yeni fiyat belirtilir.

**Yuvarlama Tabanı** filtre satırında yapılan ayarlama sonucu fiyatların küsuratlı çıkması durumunda yuvarlanacağı taban belirtilir.

**Eski Fiyat Öncelik Bilgisi** filtre satırında yeni fiyat öncelik bilgisinin ne şekilde aktarılacağı belirlenir. Bir arttırılacak seçiminde eski fiyat kartlarının öncelik bilgisi bir arttırılarak yeni fiyat kartına aktarılır. Aynı kalacak seçiminde ise eski fiyat kartlarının önceliği değiştirilmez.

**İşyeri** filtre satırında hangi işyerleri için geçerli fiyatların yeniden ayarlanacağı belirlenir.

### <span id="page-11-0"></span>**Malzeme Fiyat Güncelleme (Satış)**

Satışı yapılan malzemelerin fiyatlarında zamanla olabilecek değişiklikleri her malzeme için tek tek yapmak yerine bu değişiklikler topluca yapılır ve gerekirse ayarlanan bu fiyatlar için yeni satış fiyat kartı açılır.

Malzemelerin fiyatları, **Malzeme Fiyat Güncelleme (Satış)** seçeneği ile ayarlanır. Fiyat güncelleştirme işleminin nasıl yapılacağı malzeme satış fiyatı güncelleme filtre satırlarında belirlenir. Malzeme fiyat güncelleştirme işleminde kullanılan filtreler şunlardır:

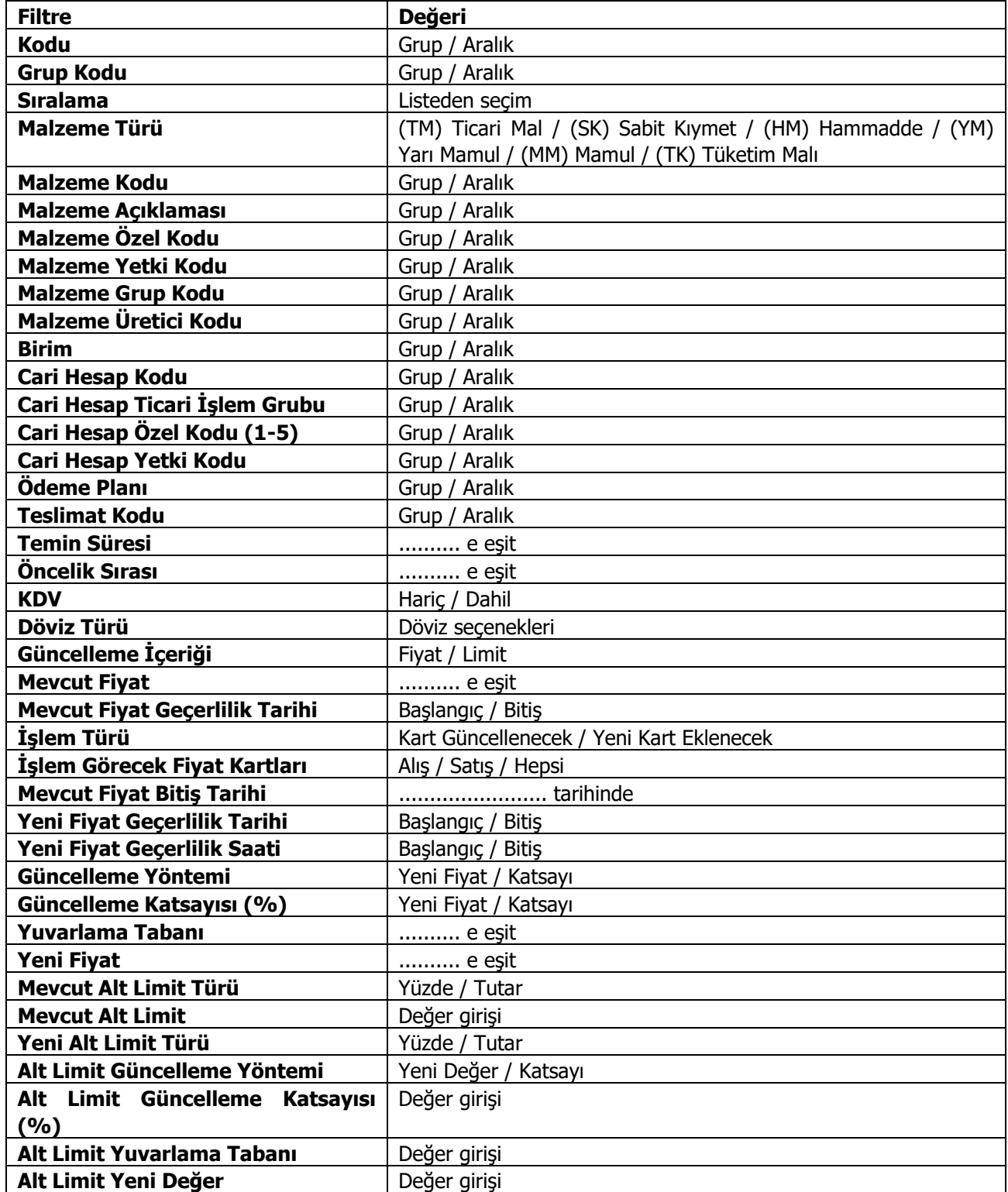

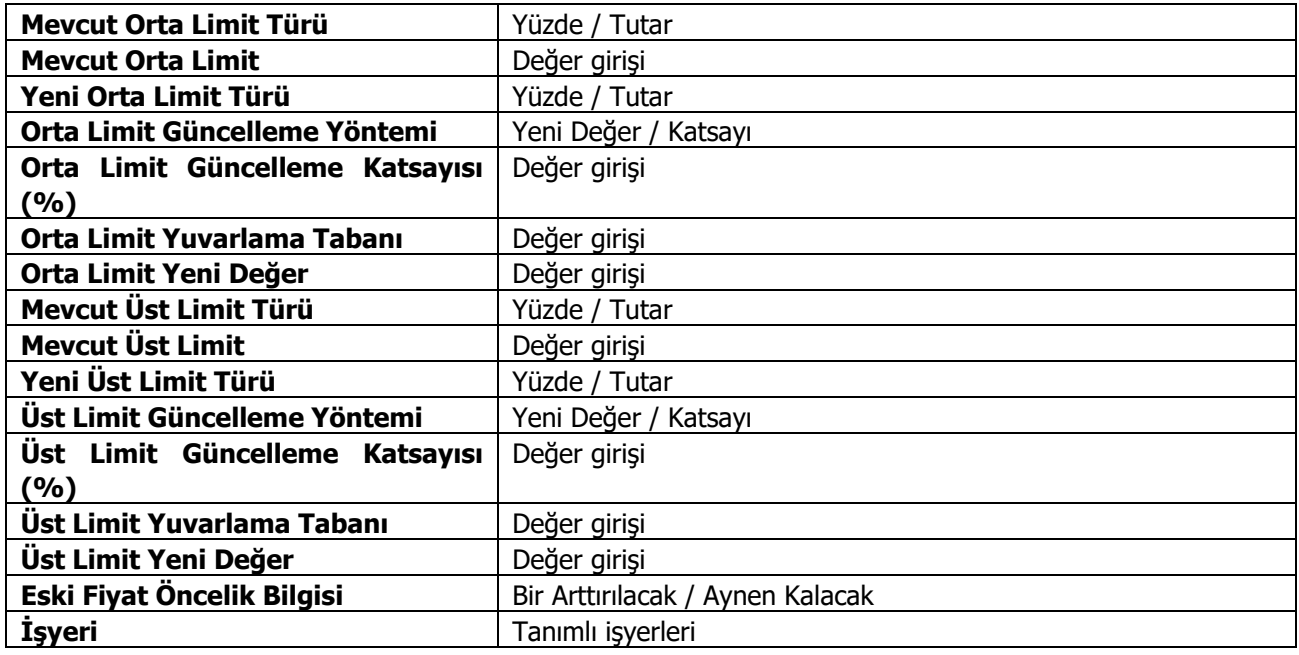

**Kodu** filtre satırında ayarlama yapılacak malzeme fiyat kartları belirlenir.

**Grup Kodu** filtre satırında, malzeme alış fiyatları grup kodlarına göre filtrelenir.

**Sıralama** filtre satırında, malzeme alış fiyat kartında sıralama alanında verilen bilgiye göre filtreleme yapılır. Burada belirtilen sıralama numarasına sahip malzeme alış fiyat kartları güncellenir.

**Malzeme Türü** filtre satırında güncelleme işleminin yapılacağı malzeme türü seçilir. Öndeğer olarak hepsi seçilidir ve güncelleme işleminde dikkate alınır.

**Malzeme Kodu** satırında, fiyat ayarlamasının hangi malzeme kartları için yapılacağı belirlenir. Grup ya da aralık tanım filtrelerinden birisi kullanılır.

**Malzeme Açıklaması** satırında, fiyat ayarlamasının hangi malzeme kartları için yapılacağı belirlenir. Koşul belirleme işleminde grup ya da aralık tanım filtrelerinden birisi kullanılır.

**Malzeme Özel Kodu** satırında, malzeme özel koduna göre filtreleme yapılır.

**Malzeme Yetki Kodu** satırında, malzeme yetki koduna göre filtreleme yapılır.

**Malzeme Grup Kodu** satırında, malzeme grup koduna göre filtreleme yapılır.

**Birimi** filtre satırında ayarlamanın hangi birim seti ve birim için yapılacağı belirlenir.

**Cari Hesap Kodu** filtre satırında hangi cari hesaplardan alınan mal veya hizmetlerin fiyatlarının yeniden ayarlanacağı belirlenir. Filtreleme işleminde grup ya da aralık tanımlarından birisi kullanılır.

**Cari Hesap Özel Kodu** filtresi, cari hesap kartında verilen özel koda göre filtreleme yapılan satırdır.

**Ödeme Plan Kodu** filtre satırında, malzeme alış fiyatı kartında verilen ödeme plan koduna göre koşul belirlenerek, ödemeleri bu plan koduna göre yapılacak malzeme ya da hizmetlerin fiyatları ayarlanır.

**Teslimat Kodu** filtresi, fiyatları ayarlanacak mallar teslim şekillerine göre belirlenmesinde kullanılır. Grup ya da aralık tanım filtrelerinden birisi ile istenen koşul belirlenir.

**Temin Süresi** filtre satırında, fiyatları ayarlanacak malzemeler temin sürelerine göre belirlenebilir. Temin süresi gün olarak verilir.

**Öncelik Sırası** filtre satırında, malzeme fiyat kartında verilen öncelik sırasına göre filtreleme yapılır. Öncelik sırası sayı olarak belirtilir ve burada belirtilen öncelik sırasına sahip malzemelerin fiyatları ayarlanır.

**KDV** filtre satırında fiyata KDV'nin dahil olup olmadığı ise malzeme/hizmet kartında belirlenir.

**Döviz Türü** filtre satırında, döviz türü seçilerek bu türler üzerinden fiyatlandırılan malların ayarlama işleminde dikkate alınması sağlanır.

**Mevcut Fiyat** filtre satırında fiyatı ayarlanacak mallar mevcut birim fiyatlarına göre seçilebilir. Birim fiyat tutar olarak girilir.

**Mevcut Fiyat Bitiş Tarihi** satırında güncelleştirilecek fiyatlar bitiş tarihlerine göre filtrelenir. İşlem türü filtre satırında yeni kart açılacak seçiminin yapılmış olması durumunda yapılacak ayarlamadan sonra yeni fiyat kartı açılacak, eski fiyat kartına bitiş tarihi aktarılacaktır.

**İşlem Türü** filtre satırında yeni ayarlanan fiyatların ne şekilde kullanılacağı belirlenir. Bu filtre, **Kart Güncellenecek** ve **Yeni Kart Eklenecek** olmak üzere iki seçeneklidir.

**Kart Güncellenecek** seçiminde ayarlama sonucu oluşan yeni fiyatlar, mal ve hizmet kartları üzerindeki fiyatlar üzerine yazılır ve kart bilgileri güncellenir.

**Yeni Kart Eklenecek** seçiminde ise fiyatları yeniden ayarlanan mal ve hizmetler için yeni bir malzeme ya da satınalma fiyat kartı açılır.

**Yeni Fiyat Geçerlilik Tarihi** filtre satırında verilecek yeni fiyatların hangi tarihler arasında geçerli olacağı belirlenir. Başlangıç ve bitiş tarih aralığı verilir.

**Eski Kart Bitiş Tarihi** filtre satırında eski kart bitiş tarihi verilir.

**Güncelleme Yöntemi** filtre satırında, fiyatların ne şekilde ayarlanacağı belirlenir. Bu filtre, **Yeni Fiyat** ve **Katsayı** olmak üzere iki seçeneklidir.

**Yeni Fiyat** seçiminde sabit birim fiyat değeri yeni fiyat filtre satırında fiyat doğrudan girilir. **Katsayı** seçiminde ise, Birim fiyat katsayısı verilir.

**Güncelleme Katsayısı** filtre satırında güncelleme yönteminin katsayı seçilmesi durumunda ayarlamada dikkate alınacak katsayı belirtilir.

**Yeni Fiyat** filtre satırında güncelleme yönteminin yeni fiyat seçilmesi durumunda geçerli olacak yeni fiyat belirtilir.

**Yuvarlama Tabanı** filtre satırında yapılan ayarlama sonucu fiyatların küsuratlı çıkması durumunda yuvarlanacağı taban belirtilir.

**Eski Fiyat Öncelik Bilgisi** filtre satırında yeni fiyat öncelik bilgisinin ne şekilde aktarılacağı belirlenir. Bir arttırılacak seçiminde eski fiyat kartlarının öncelik bilgisi bir arttırılarak yeni fiyat kartına aktarılır. Aynı kalacak seçiminde ise eski fiyat kartlarının önceliği değiştirilmez.

**İşyeri** filtre satırında hangi işyerleri için geçerli fiyatların yeniden ayarlanacağı belirlenir.

### <span id="page-14-0"></span>**Hizmet Fiyat Güncelleme (Satınalma)**

Hizmetlerin fiyatlarında zamanla olabilecek değişiklikleri her hizmet için tek tek yapmak yerine bu değişiklikler topluca yapılır ve gerekirse ayarlanan bu fiyatlar için yeni satınalma fiyat kartı açılır. Hizmetlerin fiyatları Hizmet Fiyat Güncelleme seçeneği ile ayarlanır. Fiyat güncellemenin nasıl yapılacağı ve hangi hizmet ya da malzemelerin fiyatlarının ayarlanacağı ise satınalma fiyat ayarlamaları filtre satırlarında belirlenir. Hizmet fiyat ayarlamalarında kullanılan filtreler şunlardır:

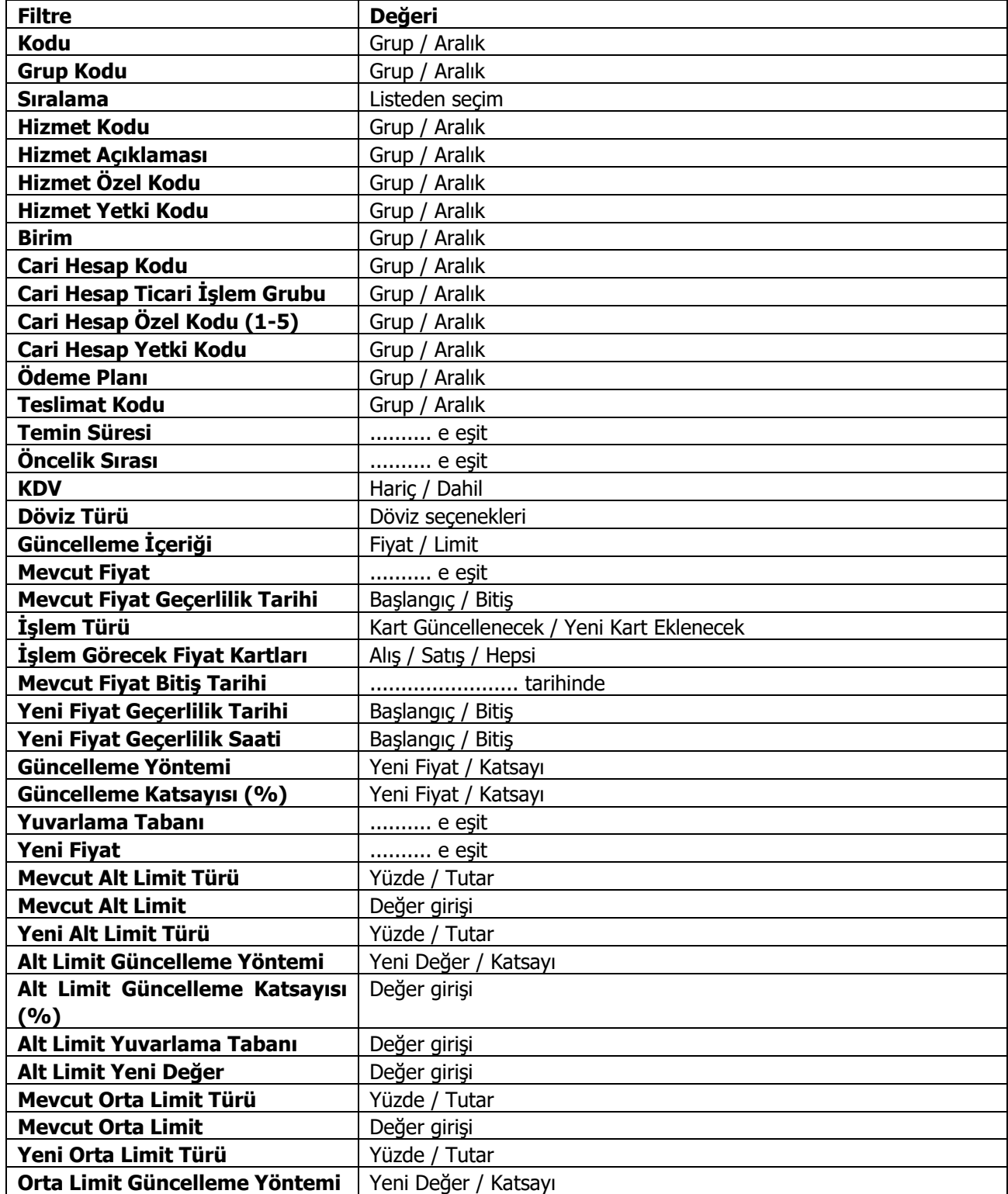

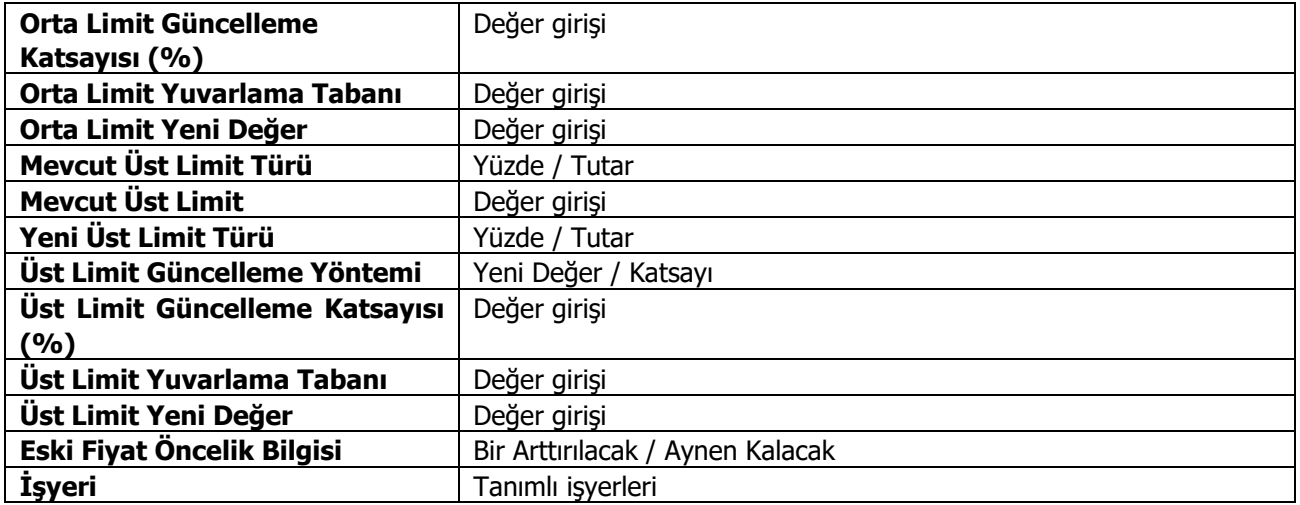

**Kodu** filtre satırında ayarlama yapılacak hizmet fiyat kartları belirlenir.

**Grup Kodu** filtre satırında, hizmet alış fiyatları grup kodlarına göre filtrelenir.

**Sıralama** filtre satırında, hizmet alış fiyat kartında sıralama alanında verilen bilgiye göre filtreleme yapılır. Burada belirtilen sıralama numarasına sahip hizmet alış fiyat kartları güncellenir.

**Hizmet Kodu** satırında, fiyat ayarlamasının hangi hizmet kartları için yapılacağı belirlenir.

**Hizmet Açıklaması** satırında, fiyat ayarlamasının hangi hizmet kartları için yapılacağı belirlenir. Koşul belirleme işleminde grup ya da aralık tanım filtrelerinden biri kullanılır.

**Hizmet Özel Kodu** satırında, hizmet özel koduna göre filtreleme yapılır.

**Hizmet Yetki Kodu** satırında, hizmet yetki koduna göre filtreleme yapılır.

**Cari Hesap Kodu** filtre satırında hangi cari hesaplardan alınan hizmetlerin fiyatlarının yeniden ayarlanacağı belirlenir. Filtreleme işleminde grup ya da aralık tanımlarından birisi kullanılır.

**Cari Hesap Özel Kodu** filtresi, cari hesap kartında verilen özel koda göre filtreleme yapılan satırdır.

**Ödeme Plan Kodu** filtre satırında, hizmet alış fiyatı kartında verilen ödeme plan koduna göre koşul belirlenerek, ödemeleri bu plan koduna göre yapılacak malzeme ya da hizmetlerin fiyatları ayarlanır.

**Temin Süresi** filtre satırında, fiyatları ayarlanacak hizmetler temin sürelerine göre belirlenebilir. Temin süresi gün olarak verilir.

**Teslimat Kodu** filtresi, fiyatları ayarlanacak hizmetlerin teslim şekillerine göre belirlenmesinde kullanılır. Grup ya da aralık tanım filtrelerinden birisi ile istenen koşul belirlenir.

**Öncelik Sırası** filtre satırında, hizmet fiyat kartında verilen öncelik sırasına göre filtreleme yapılır. Öncelik sırası sayı olarak belirtilir ve burada belirtilen öncelik sırasına sahip mal/ hizmetlerin fiyatları ayarlanır.

**Döviz Türü** filtre satırında, döviz türü seçilerek bu türler üzerinden fiyatlandırılan malların ayarlama işleminde dikkate alınması sağlanır.

**Mevcut Fiyat** filtre satırında fiyatı ayarlanacak mallar mevcut birim fiyatlarına göre seçilebilir. Birim fiyat tutar olarak girilir.

**Mevcut Fiyat Bitiş Tarihi** satırında güncelleştirilecek fiyatlar bitiş tarihlerine göre filtrelenir. İşlem türü filtre satırında yeni kart açılacak seçiminin yapılmış olması durumunda yapılacak ayarlamadan sonra yeni fiyat kartı açılacak, eski fiyat kartına bitiş tarihi aktarılacaktır.

**İşlem Türü** filtre satırında yeni ayarlanan fiyatların ne şekilde kullanılacağı belirlenir. Bu filtre **Kart Güncellenecek** ve **Yeni Kart Eklenecek** olmak üzere iki seçeneklidir. "Kart Güncellenecek" seçiminde ayarlama sonucu oluşan yeni fiyatlar, mal ve hizmet kartları üzerindeki fiyatlar üzerine yazılır ve kart bilgileri güncellenir. "Yeni Kart Eklenecek" seçiminde ise fiyatları yeniden ayarlanan hizmetler için yeni bir satınalma fiyat kartı açılır.

**Yeni Fiyat Geçerlilik Tarihi** filtre satırında verilecek yeni fiyatların hangi tarihler arasında geçerli olacağı belirlenir. Başlangıç ve bitiş tarih aralığı verilir.

**Eski Kart Bitiş Tarihi** filtre satırında eski kart bitiş tarihi verilir.

**Güncelleme Yöntemi** filtre satırında, fiyatların ne şekilde ayarlanacağı belirlenir. Bu filtre **Yeni Fiyat** ve **Katsayı** olmak üzere iki seçeneklidir.

**Yeni Fiyat** seçiminde sabit birim fiyat değeri yeni fiyat filtre satırında fiyat doğrudan girilir. **Katsayı** seçiminde ise, Birim fiyat katsayısı verilir.

**Güncelleme Katsayısı** filtre satırında güncelleme yönteminin katsayı seçilmesi durumunda ayarlamada dikkate alınacak katsayı belirtilir.

**Yeni Fiyat** filtre satırında güncelleme yönteminin yeni fiyat seçilmesi durumunda geçerli olacak yeni fiyat belirtilir.

**Yuvarlama Tabanı** filtre satırında yapılan ayarlama sonucu fiyatların küsuratlı çıkması durumunda yuvarlanacağı taban belirtilir.

**Eski Fiyat Öncelik Bilgisi** filtre satırında yeni fiyat öncelik bilgisinin ne şekilde aktarılacağı belirlenir. Bir arttırılacak seçiminde eski fiyat kartlarının öncelik bilgisi bir arttırılarak yeni fiyat karına aktarılır. Aynı kalacak seçiminde ise eski fiyat kartlarının önceliği değiştirilmez.

**İşyeri** filtre satırında hangi işyerleri için geçerli fiyatların yeniden ayarlanacağı belirlenir.

### <span id="page-16-0"></span>**Hizmet Fiyat Güncelleme (Satış)**

Verilen hizmetlerin fiyatlarında zamanla olabilecek değişiklikler her hizmet için topluca yapılır ve gerekirse ayarlanan bu fiyatlar için yeni satış fiyat kartı açılabilir.

Hizmetlerin fiyatları Hizmet Fiyat Güncelleme seçeneği ile ayarlanır. Fiyat güncellemenin nasıl yapılacağı ve hangi hizmet ya da malzemelerin fiyatlarının ayarlanacağı ise satış fiyat ayarlamaları filtre satırlarında belirlenir. Hizmet fiyat ayarlamalarında kullanılan filtreler şunlardır:

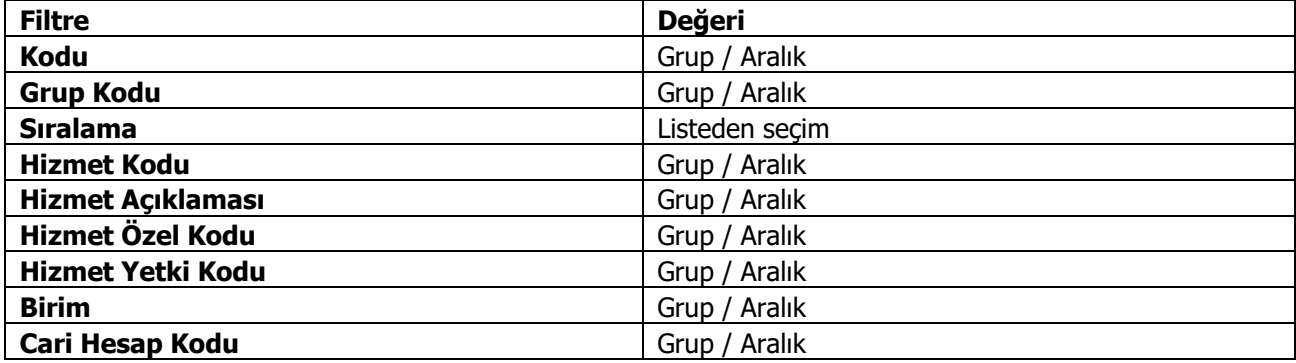

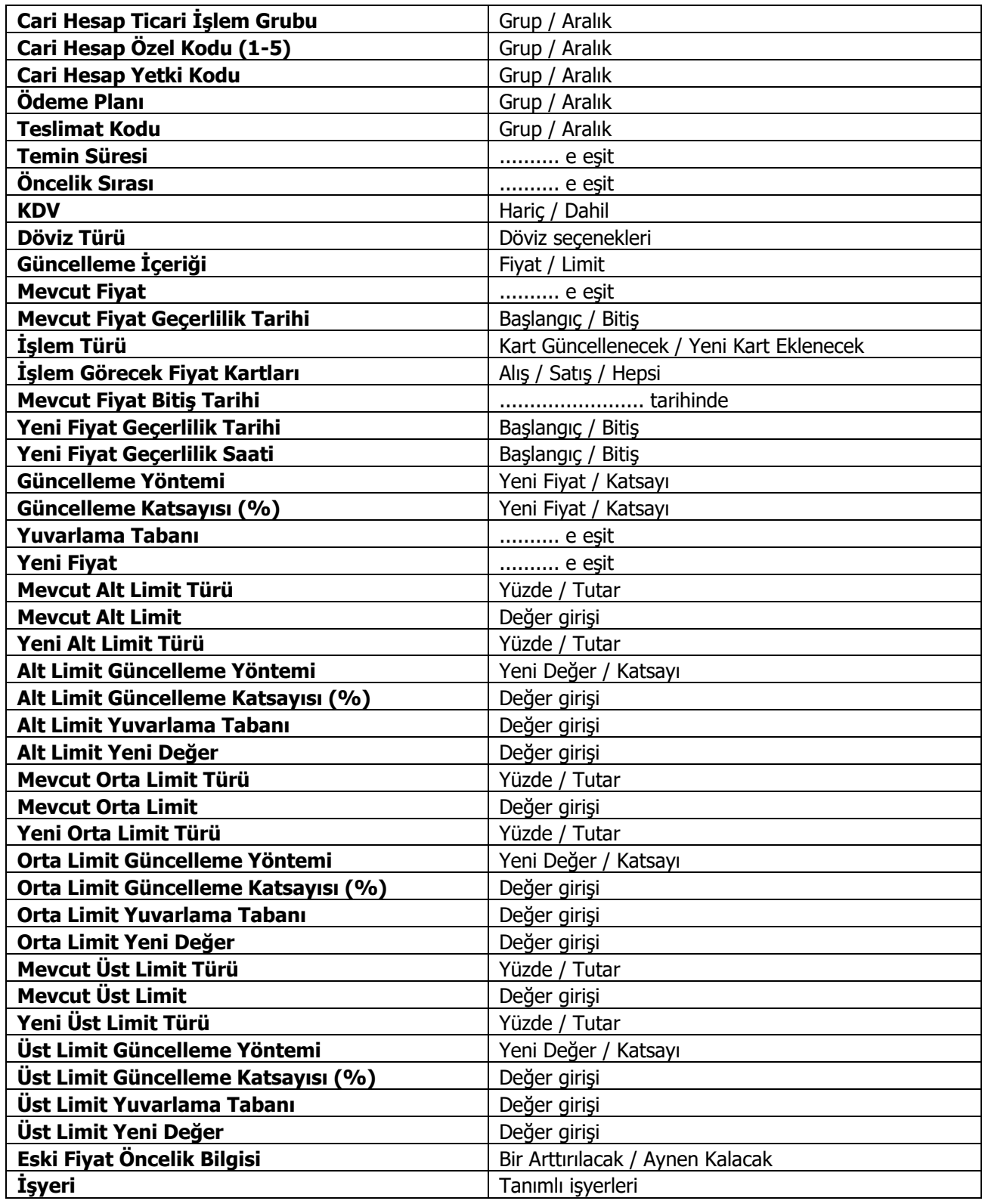

**Kodu** filtre satırında ayarlama yapılacak hizmet fiyat kartları belirlenir.

**Grup Kodu** filtre satırında, hizmet alış fiyatları grup kodlarına göre filtrelenir.

**Sıralama** filtre satırında, hizmet alış fiyat kartında sıralama alanında verilen bilgiye göre filtreleme yapılır. Burada belirtilen sıralama numarasına sahip hizmet alış fiyat kartları güncellenir.

**Hizmet Kodu** satırında, fiyat ayarlamasının hangi hizmet kartları için yapılacağı belirlenir.

**Hizmet Açıklaması** satırında, fiyat ayarlamasının hangi hizmet kartları için yapılacağı belirlenir. Koşul belirleme işleminde grup ya da aralık tanım filtrelerinden biri kullanılır.

**Hizmet Özel Kodu** satırında, hizmet özel koduna göre filtreleme yapılır.

**Hizmet Yetki Kodu** satırında, hizmet yetki koduna göre filtreleme yapılır.

**Cari Hesap Kodu** filtre satırında hangi cari hesaplardan alınan hizmetlerin fiyatlarının yeniden ayarlanacağı belirlenir. Filtreleme işleminde grup ya da aralık tanımlarından birisi kullanılır.

**Cari Hesap Özel Kodu** filtresi, cari hesap kartında verilen özel koda göre filtreleme yapılan satırdır.

**Ödeme Plan Kodu** filtre satırında, hizmet alış fiyatı kartında verilen ödeme plan koduna göre koşul belirlenerek, ödemeleri bu plan koduna göre yapılacak malzeme ya da hizmetlerin fiyatları ayarlanır.

**Temin Süresi** filtre satırında, fiyatları ayarlanacak hizmetler temin sürelerine göre belirlenebilir. Temin süresi gün olarak verilir.

**Teslimat Kodu** filtresi, fiyatları ayarlanacak hizmetlerin teslim şekillerine göre belirlenmesinde kullanılır. Grup ya da aralık tanım filtrelerinden birisi ile istenen koşul belirlenir.

**Öncelik Sırası** filtre satırında, hizmet fiyat kartında verilen öncelik sırasına göre filtreleme yapılır. Öncelik sırası sayı olarak belirtilir ve burada belirtilen öncelik sırasına sahip mal/ hizmetlerin fiyatları ayarlanır.

**Döviz Türü** filtre satırında, döviz türü seçilerek bu türler üzerinden fiyatlandırılan malların ayarlama işleminde dikkate alınması sağlanır.

**Mevcut Fiyat** filtre satırında fiyatı ayarlanacak mallar mevcut birim fiyatlarına göre seçilebilir. Birim fiyat tutar olarak girilir.

**Mevcut Fiyat Bitiş Tarihi** satırında güncelleştirilecek fiyatlar bitiş tarihlerine göre filtrelenir. İşlem türü filtre satırında yeni kart açılacak seçiminin yapılmış olması durumunda yapılacak ayarlamadan sonra yeni fiyat kartı açılacak, eski fiyat kartına bitiş tarihi aktarılacaktır.

**İşlem Türü** filtre satırında yeni ayarlanan fiyatların ne şekilde kullanılacağı belirlenir. Bu filtre **Kart Güncellenecek** ve **Yeni Kart Eklenecek** olmak üzere iki seçeneklidir. "Kart Güncellenecek" seçiminde ayarlama sonucu oluşan yeni fiyatlar, mal ve hizmet kartları üzerindeki fiyatlar üzerine yazılır ve kart bilgileri güncellenir. "Yeni Kart Eklenecek" seçiminde ise fiyatları yeniden ayarlanan hizmetler için yeni bir satınalma fiyat kartı açılır.

**Yeni Fiyat Geçerlilik Tarihi** filtre satırında verilecek yeni fiyatların hangi tarihler arasında geçerli olacağı belirlenir. Başlangıç ve bitiş tarih aralığı verilir.

**Eski Kart Bitiş Tarihi** filtre satırında eski kart bitiş tarihi verilir.

**Güncelleme Yöntemi** filtre satırında, fiyatların ne şekilde ayarlanacağı belirlenir. Bu filtre **Yeni Fiyat** ve K**atsayı** olmak üzere iki seçeneklidir.

**Yeni Fiyat** seçiminde sabit birim fiyat değeri yeni fiyat filtre satırında fiyat doğrudan girilir. **Katsayı** seçiminde ise, Birim fiyat katsayısı verilir.

**Güncelleme Katsayısı** filtre satırında güncelleme yönteminin katsayı seçilmesi durumunda ayarlamada dikkate alınacak katsayı belirtilir.

**Yeni Fiyat** filtre satırında güncelleme yönteminin yeni fiyat seçilmesi durumunda geçerli olacak yeni fiyat belirtilir.

**Yuvarlama Tabanı** filtre satırında yapılan ayarlama sonucu fiyatların küsuratlı çıkması durumunda yuvarlanacağı taban belirtilir.

**Eski Fiyat Öncelik Bilgisi** filtre satırında yeni fiyat öncelik bilgisinin ne şekilde aktarılacağı belirlenir. Bir arttırılacak seçiminde eski fiyat kartlarının öncelik bilgisi bir arttırılarak yeni fiyat karına aktarılır. Aynı kalacak seçiminde ise eski fiyat kartlarının önceliği değiştirilmez.

**İşyeri** filtre satırında hangi işyerleri için geçerli fiyatların yeniden ayarlanacağı belirlenir.

### <span id="page-19-0"></span>**Muhasebe Hesap Tipi Güncelleme**

Muhasebe hesap tiplerinin güncellenmesinde kullanılır. Uygulamalar / Toplu Güncellemeler menüsü altında yer alır. Muhasebe Hesap Tipi Güncelleme seçeneğine Muhasebe program bölümü / İşlemler menüsü altından da ulaşılabilir. Güncelleme işleminin yapılacağı koşullar filtre satırlarında belirlenir.

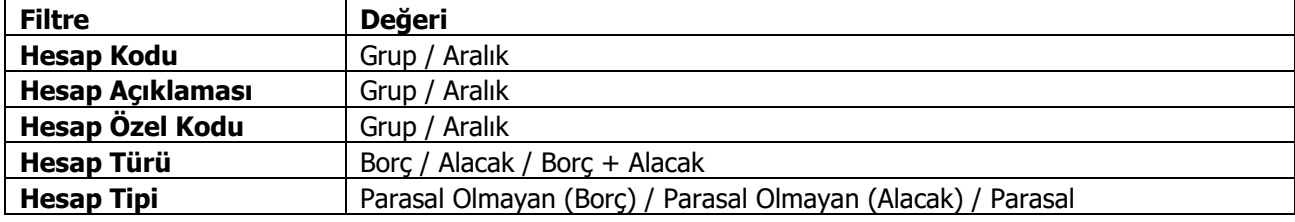

### <span id="page-20-0"></span>**Aktarım İşlemleri**

### <span id="page-20-1"></span>**Malzeme Hareket Aktarımı**

Malzeme hareketi aktarımı, aynı malzeme için herhangi bir nedenle birden fazla kart açılması durumunda, bu kartlar ile yapılan hareketlerin tek bir malzeme ile izlenmesini sağlar. Malzeme Hareket Aktarımı seçeneğine Malzeme Yönetimi program bölümü / İşlemler menüsü altından da ulaşılabilir.

Hareketleri aktarılacak malzemeler malzeme kodu ve açıklaması alanlarında, aktarımın yapılacağı malzeme ise Aktarılacak Malzeme Kodu ve Aktarılacak Malzeme Açıklaması alanlarında belirtilir. Tüm bu alanlardan kayıtlı malzemelere ulaşılarak ilgili malzemeler seçilebilir.

Malzeme kodu ve açıklaması alanlarında \* işareti ile toplu seçimde yapılabilir. Örneğin malzeme kodu alanında M\* yazıldığında kodu M ile başlayan tüm malzemelerin hareketleri, aktarılacak malzeme kodu alanında belirtilen malzeme tanımına aktarılır.

#### **Aktarım Yapılacak Dönem Seçimi**

Malzemenin bir dönem içindeki hareketleri aktarılabileceği gibi tüm dönemlerdeki hareketleri de aktarılabilir. Dönem seçimi, malzeme hareket aktarımı penceresinin alt bölümünde yer alan Aktarım Yapılacak Dönemler bölümünde yapılır. "..." imgesi tıklandığında açılan Dönem Seçim penceresinde Dönemler bölümünde tanımlı dönemler yer alır. Hareketleri aktarılacak dönem üzerinde "Ekle" seçeneği tıklanır ve ilgili dönem Seçilenler bölümüne aktarılır. Hepsini seçeneği ile tüm dönemler seçilir.

#### **Hareket Aktarımında Dikkat Edilecek Noktalar:**

Malzeme hareket aktarımında aşağıdaki noktalara dikkat edilmelidir.

1. Malzeme hareket aktarımı başlatılmadan önce Stok ve Fatura program bölümlerinde çalışılmaması, bu program bölümlerindeki tüm listelerin kapalı olması gerekir.

2. Aktarım yapılan malzemelerin birim setlerinin farklı olması durumunda, aktarımda ana birimler dikkate alınır. Birim setleri farklı malzemeler için ana birim dışındaki birimler üzerinden yapılmış hareketler dikkate alınmaz.

3. Birbiriyle bağlantısı olan fişlerden bir tanesinde (sipariş irsaliye, irsaliye fatura, fatura/irsaliye-iadeleri vb.) ana birim dışında bir işlem yapılmış ise bağlantılı hareketler aktarılmaz. Örneğin; 200 adetlik bir sipariş 20 kutu olarak irsaliyeye aktarılmış ise sipariş ve irsaliye aktarılmaz.

4. Aktarım yapılırken malzeme tür kontrolü yapılır.

Depozitolu malzeme hareketleri aynı türdeki bir malzemeye aktarılabilir.

Sabit Kıymet türündeki malzeme hareketleri kendi türünde bir malzemeye aktarılır.

Tüketim malı türündeki malzemenin hareketleri kendi türündeki malzemeye aktarılır.

Yarı mamul ve Mamul türündeki malzemeler için tür kontrolü yapılmaz.

Ticari mal ve hammadde türündeki malzemeler için tür kontrolü yapılmaz.

### <span id="page-21-0"></span>**Alınan Hizmet Hareket Aktarımı**

Hizmet hareketi aktarımı, aynı hizmet için herhangi bir nedenle birden fazla kart açılması durumunda, bu kartlar ile yapılan hareketlerin tek bir hizmet üzerinden izlenmesini sağlar. Alınan Hizmet Hareket Aktarımı seçeneğine Satınalma program bölümü / İşlemler menüsü altından da ulaşılabilir.

Hareketleri aktarılacak hizmetler Hizmet Kodu ve Açıklaması alanlarında, aktarımın yapılacağı hizmet ise Aktarılacak Hizmet Kodu ve Aktarılacak Hizmet Açıklaması alanlarında belirtilir. Tüm bu alanlardan kayıtlı hizmetlere ulaşılarak ilgili hizmetler seçilebilir.

Hizmet Kodu ve Açıklaması alanlarında \* işareti ile toplu seçim de yapılabilir. Örneğin Hizmet Kodu alanında H\* yazıldığında kodu "H" ile başlayan tüm hizmet hareketleri, Aktarılacak Hizmet Kodu alanında belirtilen hizmet tanımına aktarılır.

#### **Aktarım Yapılacak Dönem Seçimi**

Hizmetin bir dönem içindeki hareketleri aktarılabileceği gibi tüm dönemlerdeki hareketleri de aktarılabilir. Dönem seçimi, hizmet hareket aktarımı penceresinin alt bölümünde yer alan Aktarım Yapılacak Dönemler bölümünde yapılır. "..." imgesi tıklandığında açılan pencerede Dönemler bölümünde tanımlı dönemler yer alır. Hareketleri aktarılacak dönem üzerinde "Ekle" seçeneği tıklanır ve ilgili dönem Seçilenler bölümüne aktarılır. "Hepsini" seçeneği ile tüm dönemler seçilir.

#### <span id="page-21-1"></span>**Verilen Hizmet Hareket Aktarımı**

Hizmet hareketi aktarımı, aynı hizmet için herhangi bir nedenle birden fazla kart açılması durumunda, bu kartlar ile yapılan hareketlerin tek bir hizmet üzerinden izlenmesini sağlar. Verilen Hizmet Hareket Aktarımı seçeneğine Satış ve Dağıtım program bölümü / İşlemler menüsü altından da ulaşılabilir.

Hareketleri aktarılacak hizmetler Hizmet Kodu ve Açıklaması alanlarında, aktarımın yapılacağı hizmet ise Aktarılacak Hizmet Kodu ve Aktarılacak Hizmet Açıklaması alanlarında belirtilir. Tüm bu alanlardan kayıtlı hizmetlere ulaşılarak ilgili hizmetler seçilebilir.

Hizmet Kodu ve Açıklaması alanlarında \* işareti ile toplu seçim de yapılabilir. Örneğin Hizmet Kodu alanında H\* yazıldığında kodu "H" ile başlayan tüm hizmet hareketleri, Aktarılacak Hizmet Kodu alanında belirtilen hizmet tanımına aktarılır.

#### **Aktarım Yapılacak Dönem Seçimi**

Hizmetin bir dönem içindeki hareketleri aktarılabileceği gibi tüm dönemlerdeki hareketleri de aktarılabilir. Dönem seçimi, hizmet hareket aktarımı penceresinin alt bölümünde yer alan Aktarım Yapılacak Dönemler bölümünde yapılır. "..." imgesi tıklandığında açılan pencerede Dönemler bölümünde tanımlı dönemler yer alır. Hareketleri aktarılacak dönem üzerinde "Ekle" seçeneği tıklanır ve ilgili dönem Seçilenler bölümüne aktarılır. "Hepsini" seçeneği ile tüm dönemler seçilir.

#### <span id="page-21-2"></span>**Cari Hesap Hareket Aktarımı**

Cari Hesap Hareket Aktarımı, aynı cari hesap için herhangi bir nedenle birden fazla kart açılması durumunda, bu kartlar ile yapılan hareketlerin tek bir cari hesap ile izlenmesini sağlar. Cari Hesap Hareket Aktarımı seçeneğine, Finans program bölümü / İşlemler menüsü altından da ulaşılabilir.

Hareketleri aktarılacak cari hesaplar, Cari Hesap Kodu ve Unvanı alanlarında, aktarımın yapılacağı cari hesap ise Aktarılacak Cari Hesap Kodu ve Aktarılacak Cari Hesap Unvanı alanlarında belirtilir. Tüm bu alanlardan kayıtlı cari hesaplara ulaşılarak ilgili kayıtlar seçilebilir.

Cari Hesap Kodu ve Unvanı alanlarında \* işareti ile toplu seçim de yapılabilir. Örneğin Cari Hesap Kodu alanında C\* yazıldığında kodu C ile başlayan tüm cari hesapların hareketleri, Aktarılacak Cari Hesap Kodu alanında belirtilen cari hesap tanımına aktarılır.

#### **Aktarım Yapılacak Dönem Seçimi**

Cari hesabın bir dönem içindeki hareketleri aktarılabileceği gibi tüm dönemlerdeki hareketleri de aktarılabilir. Dönem seçimi, Cari Hesap Hareket Aktarımı penceresinin alt bölümünde yer alan Aktarım Yapılacak Dönemler bölümünde yapılır. "..." imgesi tıklandığında açılan Dönem Seçim penceresinde Dönemler bölümünde tanımlı dönemler yer alır. Hareketleri aktarılacak dönem üzerinde "Ekle" seçeneği tıklanır ve ilgili dönem Seçilenler bölümüne aktarılır. "Hepsini" seçeneği ile tüm dönemler seçilir.

### <span id="page-22-0"></span>**Banka Hesapları Arasında Hareket Aktarımı**

Banka Hesapları Arasında Hareket Aktarımı, aynı banka hesabı için herhangi bir nedenle birden fazla kart açılması durumunda, bu kartlar ile yapılan hareketlerin tek bir banka hesabı ile izlenmesini sağlar. Banka Hesapları Hareket Aktarımı seçeneğine, Finans program bölümü / İşlemler menüsü altından da ulaşılabilir.

Hareketleri aktarılacak banka hesapları, Banka Hesap Kodu ve Banka Hesap Adı alanlarında, aktarımın yapılacağı banka hesabı ise Aktarılacak Banka Hesap Kodu ve Aktarılacak Banka Hesap Adı alanlarında belirtilir. Tüm bu alanlardan kayıtlı banka hesaplarına ulaşılarak ilgili kayıtlar seçilebilir.

Banka Hesap Kodu ve Banka Hesap Adı alanlarında \* işareti ile toplu seçim de yapılabilir. Örneğin Banka Hesap Kodu alanında B\* yazıldığında kodu B ile başlayan tüm banka hesaplarının hareketleri, Aktarılacak Banka Hesap Kodu alanında belirtilen banka hesap tanımına aktarılır.

**Not:** Aktarım için banka hesap tipleri ve işlem dövizi türlerinin aynı olması gerekir.

#### **Aktarım Yapılacak Dönem Seçimi**

Banka hesabının bir dönem içindeki hareketleri aktarılabileceği gibi tüm dönemlerdeki hareketleri de aktarılabilir. Dönem seçimi, Banka Hesapları Arasında Hareket Aktarma İşlemi penceresinin alt bölümünde yer alan Aktarım Yapılacak Dönemler bölümünde yapılır. "..." imgesi tıklandığında açılan Dönem Seçim penceresinde Dönemler bölümünde tanımlı dönemler yer alır. Hareketleri aktarılacak dönem üzerinde "Ekle" seçeneği tıklanır ve ilgili dönem Seçilenler bölümüne aktarılır. Hepsini seçeneği ile tüm dönemler seçilir.

### <span id="page-23-0"></span>**Muhasebe Hesapları Hareket Atarımı**

Muhasebe hesapları arası aktarım işlemleri, belirli bir hesap altında izlenen işlemleri yeni bir hesap altında izlemek için kullanılır.

Muhasebe Hesapları Hareket Aktarımı seçeneğine Muhasebe program bölümü / İşlemler menüsü altından da ulaşılabilir.

Hesaplara arası aktarımda geçerli olacak koşullar hesaplar arası aktarım filtreleri ile belirlenir.

**Tarih Aralığı** filtre satırında hangi tarihler arasında yapılan işlemlerin yeni hesaba aktarılacağı belirlenir. Başlangıç ve bitiş tarih aralığı verilerek aktarım işlemi başlatılır.

**Eski Hesap Kodu** filtre satırında aktarılacak işlemlerin kayıtlı olduğu muhasebe hesap kodu belirtilir.

**Yeni Hesap Kodu** işlemlerin aktarılacağı yeni muhasebe hesap kodudur.

Hesaplar arası aktarım işlemleri işyeri ve bölümlere göre filtrelenerek yapılabilir. Bunun için **İşyeri** ve **Bölüm** filtreleri kullanılır.

İşyeri filtre satırında hangi işyerine ait işlemlerin yeni hesaba aktarılacağı belirlenir.

Bölüm filtre satırında hangi bölüme ait işlemlerin yeni hesaba aktarılacağı belirlenir.

Aktarım işlemi sonucunda kayıtlı fişlerde Eski Hesap Kodu filtre satırında belirtilen hesap koduna ait satırlar Yeni Hesap Kodu alanında belirtilen hesap kodu ile değiştirilir.

**Not:** Onaylanmış muhasebe fişlerine ait hesaplar arası aktarım yapılamaz.

### <span id="page-24-0"></span>**Veri Aktarımları**

Veri aktarımı, kullanılan uygulama ile başka bir Logo programı ya da diğer programlar arasında bilgi aktarımı yapmaya olanak sağlar.

Veri aktarımları ile firmanın farklı yerleşim birimleri arasındaki veri alışverişi yanında kullanılan uygulama dışındaki bir yazılıma ya da tam tersi olacak şekilde uygulama dışındaki bir programda bulunan bilgilerin programa aktarımı sağlanır.

Aktarım işlemleri için, Uygulamalar program bölümünde Aktarım İşlemleri altında yer alan Veri aktarımı (içeri) ve Veri aktarımı (dışarı) seçenekleri kullanılır.

Aktarım işlemi, her firmaya ait tanım ve işlemler için ayrı ayrı yapılır. İçeri ya da dışarı veri aktarımı için öncelikle ilgili program bölümü daha sonra bu bölümde yapılan işlem seçilir.

Veri aktarımında, aktarılacak bilgiler için şablon tanımlanır. XML şablonlarında aktarılacak alanlar belirlendiği gibi bu alanlar için filtreleme yapılıp yapılmayacağı belirlenir. Filtre tanımla özelliği ile alan özelliklerine göre programda tanımlı filtre öndeğerlerinin listelenmesi için alan tipine göre düzenleme yapılır. Dosyaya aktar işlemi ile dışarıya veri aktarımında kullanılan XML formatındaki dosya Internet Explorer kullanılarak ya da Notepad ile açılır ve inceleme yapılabilir. Verilerin birleştirilmesi özelliği aynı numaralı fiş ve kayıtların olması durumunda fiş numaralarının artırılarak kaydedilmesine olanak sağlar. Böylece aktarım sonunda verilerin güncelliği sağlanmış olur.

## <span id="page-25-0"></span>**Veri Aktarımı (İçeri)**

Veri aktarımı içeri seçeneği ile bilgiler XML uzantılı bir dosyadan aktarılır. Hangi bilgilerin aktarılacağı XML şablonu tanımlanarak belirlenir. Dosyadan aktarım penceresinden kaydedilen bilgiler şunlardır:

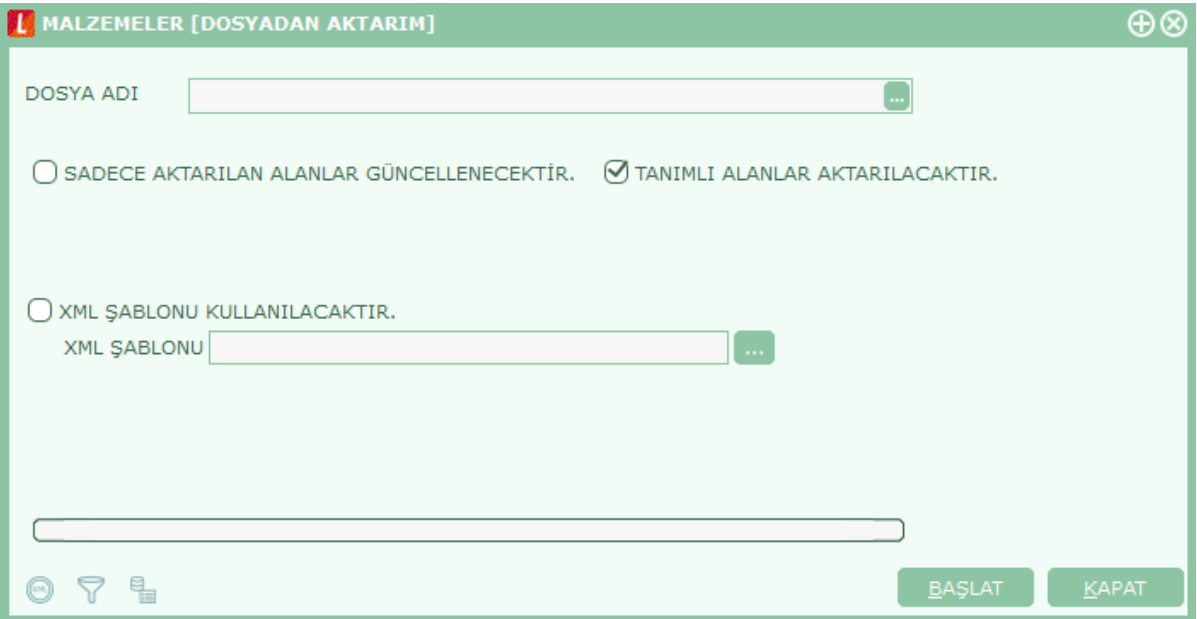

**Dosya Adı:** İçeri aktarım işleminde kullanılacak dosyanın adıdır.

**XML Şablonu Kullanılacaktır:** Aktarım işleminde XML şablonu kullanılacaksa bu alanda belirlenir.

**XML Şablonu:** Aktarım işleminde kullanılacak XML şablonunun adıdır. Tanımlı şablonlar listelenir ve seçilir. Aktarım için kullanılacak şablon tanımlı değilse **Ekle** seçeneği ile yeni şablon tanımlanır.

**Filtreler:** Bu seçenek ile şablonda filtre kullanılacak seçimi yapılan alanlar için filtreleme yapılır.

"Başlat" seçeneği ile veri aktarım işlemi gerçekleştirilir.

Aktarım işlemine ait bilgiler (aktarımın yapıldığı tarih, işlenen kayıt sayısı, ve aktarım sırasında oluşan hatalar) otomatik olarak bir dosyaya yazdırılır. İzleme Dosyası seçeneği ile incelenir.

### <span id="page-26-0"></span>**Veri Aktarımı (Dışarı)**

Veri aktarımı dışarı seçeneği ile aktarılacak bilgiler XML uzantılı bir dosyaya aktarılır. Hangi bilgilerin aktarılacağı XML şablonu tanımlanarak belirlenir.

Dosyaya aktarım penceresinden kaydedilen bilgiler şunlardır:

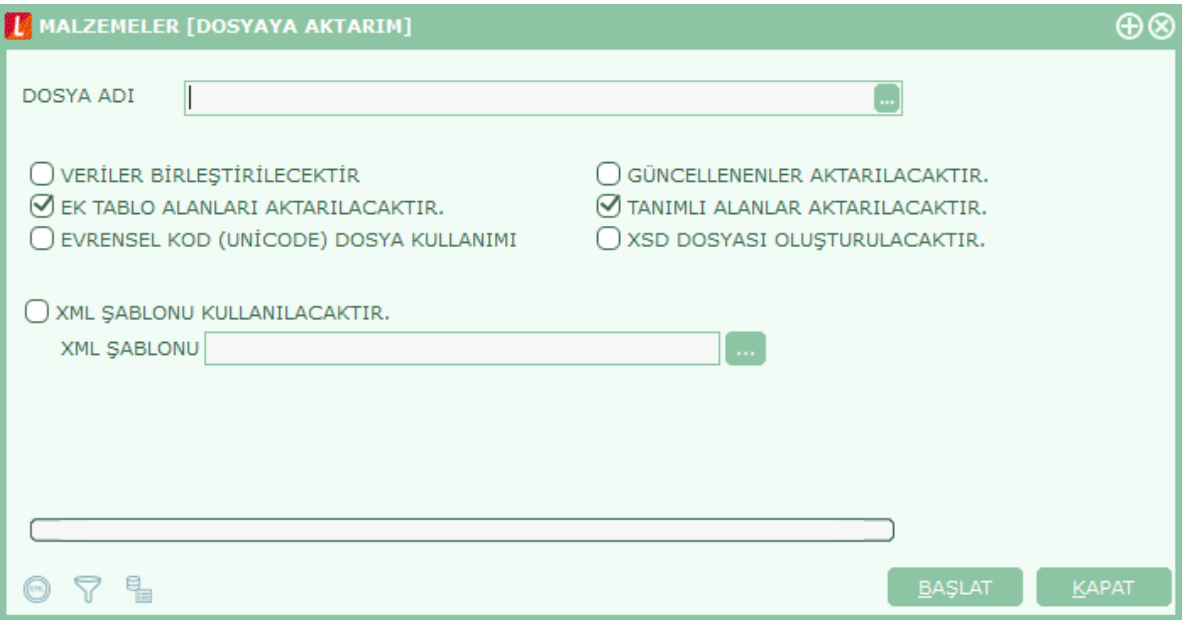

**Dosya Adı:** Aktarım dosyasının adıdır.

**Veriler Birleştirilecektir:** Bu seçenek, seçilen dosya kullanılarak yapılacak içeri veri aktarımında aynı numaralı fiş ya da kayıtların olması durumunda kayıt numaralarının artırılarak aktarımın yapılmasına olanak sağlar. Veriler birleştirilmeyecek seçeneği işaretli değilse, aynı numaralı kaydın olması durumunda bu kayıt aktarılmaz.

**XML Şablonu Kullanılacaktır:** Aktarım işleminde XML şablonu kullanılacaksa bu alanda belirlenir. XML şablonu kullanılacaksa işaretlenir.

**XML Şablonu:** Aktarım işleminde kullanılacak XML şablonunun adıdır. Tanımlı şablonlar listelenir ve seçilir. Aktarım için kullanılacak şablon tanımlı değilse **Ekle** seçeneği ile yeni şablon tanımlanır.

**Filtreler:** Bu seçenek ile şablonda filtre kullanılacak seçimi yapılan alanlar için filtreleme yapılır.

#### **Dosyaya Aktarım**

Aktarım işleminin yapılacağı XML dosyası seçilerek dışarıya veri aktarımı işlemi başlatılır. Şablonda seçilen alanlar ve bu alanlar için tanımlanan filtre koşulları dikkate alınarak veriler XML formatındaki dosyaya yazdırılır.

### <span id="page-27-0"></span>**Excel'den Veri Aktarımı**

Excel'den veri aktarımı, başka programlardan Logo programlarına geçişte, programlar arası veri aktarımını sağlamak; Excel dosyasından malzeme, cari hesap ve alış/satış fiyat kartlarını sisteme aktarmak için kullanılır.

LOGO ürünlerine geçişte, malzeme, cari hesap ve fiyat kartlarının tanımlanmasında kolaylık sağlamak için bu kartların temel bilgileri programa Excel ile aktarılır.

Veri aktarımı için "Araçlar" menüsünde bulunan "Veri Aktarımı (Excel)" veya Uygulamalar / Aktarım İşlemleri menüsünde bulunan Excel'den Veri Aktarımı seçeneği kullanılır.

Açılan pencerede kart türü ve aktarılacak Excel dosyası seçimi yapılır. Kart türü alanı şu seçenekleri içerir:

- Malzemeler
- Cari Hesap Kartları
- Alış Fiyat Kartları
- Satış Fiyat Kartları
- Muhasebe Hesapları
- Alınan Hizmetler
- Verilen Hizmetler

Kart türü ve Excel dosya seçimi yapıldıktan sonra "başlat" düğmesi tıklanır ve veri aktarımı gerçekleştirilir. İzleme dosyası seçeneği ile aktarım durumu kontrol edilebilir. Program kullanıcıyı, dosyada aktarılacak formatta kayıt bulunamadığında; "Aktarılacak kayıt bulunamadı" , aktarım işlemi tamamlandığında ise; "Aktarım işlemi tamamlandı" şeklinde uyarır. "Aktarım işlemi tamamlandı" mesajı, Excel'deki tüm satırların sisteme aktarıldığı anlamına gelmemektedir. Aynı kodlu kaydın sistemde olması, girilmesi zorunlu bilgilerin girilmemesi gibi durumlarda da aynı mesaj alınacaktır. Bu nedenle hata mesajlarını görmek için kullanıcının izleme dosyasını incelemesi gerekmektedir.

Veri aktarımının yapılabilmesi için dikkat edilmesi gereken noktalar aşağıda yer almaktadır:

- Malzeme, cari hesap ve hizmet aktarımlarında kayıt türü ve kodu; fiyat aktarımlarında ise fiyat kartı türü, kodu, tanımda yer alan malzeme kodu, döviz kodu, birim fiyat, birim ve başlangıç/bitiş tarih alanlarına bilgi girilmesi aktarımın yapılması için zorunludur. Aksi taktirde, eksik bilgi girildiğinde ilgili satır için kayıt oluşturulmayacaktır.
- Birim kodu girilebilmesi için sisteme o birimin önceden kaydedilmiş olması gerekmektedir.
- Girilen KDV değeri tüm KDV oranları içindir. (Alış, satış, iade, p.satış, p.iade)
- Ana birim için çevrim katsayıları 1 ve 1 olmalıdır.
- Grup şirketi türündeki cari hesaplar için veri aktarımı yapılamaz.
- Oluşacak fiyat kartlarında başlangıç/bitiş saatleri girilmediği için, "00:00:00" olacaktır
- Fiyat kartlarında Alış/Satış ayrımı tip kolonu ile sağlanacaktır.

İşyeri bilgisi dikkate alınarak Excel'den fiyat kartları aktarımı yapılabilir. Excel'de oluşturulan fiyat kartları şablon formatının en sonunda yazılacak işyeri numarasına göre programda içeri alınan fiyat kartlarının işyerlerine göre ayrımının mümkündür. Fiyat kartları içerisinde yer alan işyeri seçenekleri arasında "hepsi" seçeneği de yer alır. Excel'den fiyat kartları aktarımında işyeri için hepsi seçilecek ise "-1" tanımlaması yapılmalıdır.

Excel'den fiyat kartı aktarımında KDV'nin dahil-hariç bilgisi ile işyeri bilgisi de aktarılır.

# <span id="page-28-0"></span>**Diğer**

### <span id="page-28-1"></span>**Raporlarım**

Sık kullanılan raporları belirlemek ve bu raporlara kolay erişim sağlamak mümkündür. Bunun için Uygulamalar program bölümünde Diğer menüsü altında yer alan **Raporlarım** seçeneği kullanılır.

Raporlarım seçeneği altında yer alacak raporlar, değişik program bölümlerinde yer alan ilgili rapor ekranında **Rapor Ekle** seçeneği ile rapor adı verilerek kaydedilir.

Örneğin Satış Faturaları Listesi raporuna Raporlarım seçeneği ile tek bir tuşla ulaşmak için, rapor penceresinin sol alt bölümünde yer alan "Rapor Ekle" düğmesini tıklamak ve açılan pencereden rapor adını girmek yeterli olacaktır.

Raporlarım seçildiğinde açılan pencerede ilgili program bölümlerinde seçilerek kaydedilen raporlar yer alır. "Aşağı" ya da "Yukarı Taşı" seçenekleri ile raporların sırası değiştirilebilir.

"Değiştir" seçeneği ile rapor adı değiştirilebilir. Raporlarım listesinden çıkarılacak rapor "Sil" seçeneği ile listeden çıkarılır.